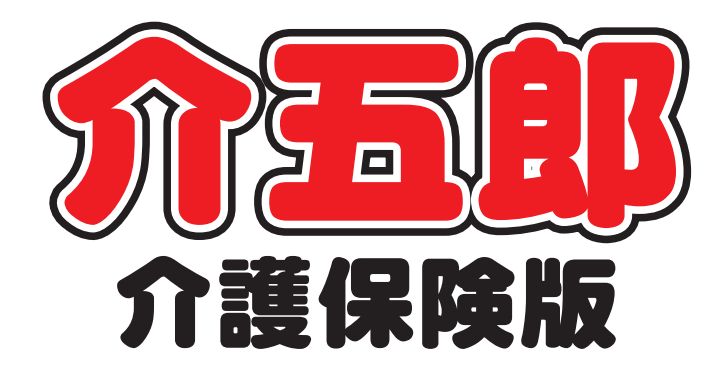

# 操作マニュアル

Ver.11.3.0.0 令和6年度6月改正対応版 (確定版)

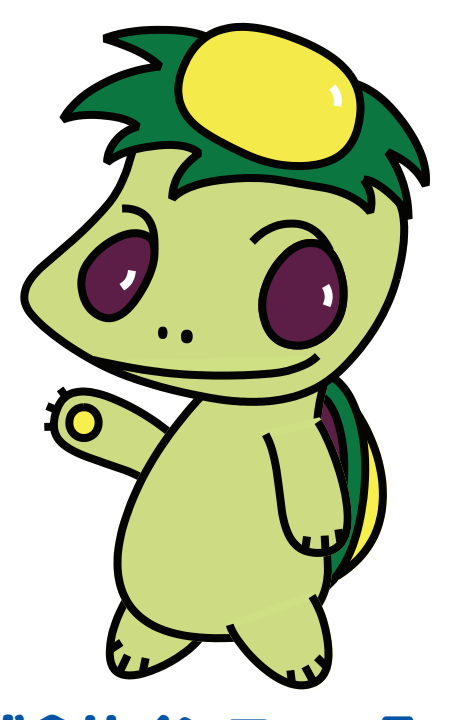

株式会社インフォ・テック

## 目次

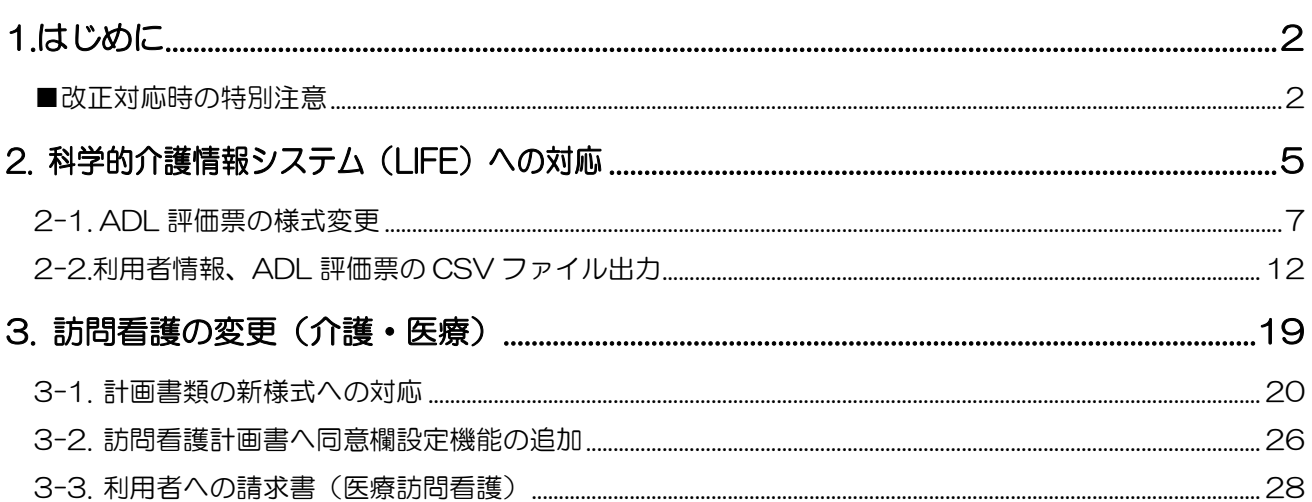

# <span id="page-2-0"></span>1.はじめに

今回リリースいたしました「介五郎(介護保険版)Ver11.3.0.0」は、令和 6 年 6 月度の改正内容への対 応確定版になります。今回のバージョンにて、6 月改正の医療系サービスを含む 6 月以降提供分の実績作成お よび請求処理が可能になります。また本バージョンにて新 LIFE の一部様式と訪問看護の計画書類の新様式に 対応しています。

本マニュアルでは主に介五郎の変更内容および操作方法について説明しています。

## <span id="page-2-1"></span>■ ストンの ▲【重要】改正対応時の特別注意

### ① 医療系サービスを含む実績入力の制限解除

今回のバージョンは 6 月以降の全サービスの実績が入力できる、6 月の改正内容への対応確定版となり ます。6 月改正の医療系サービスも含めて、すべてのサービスの実績作成から請求作業までが可能となりま す。

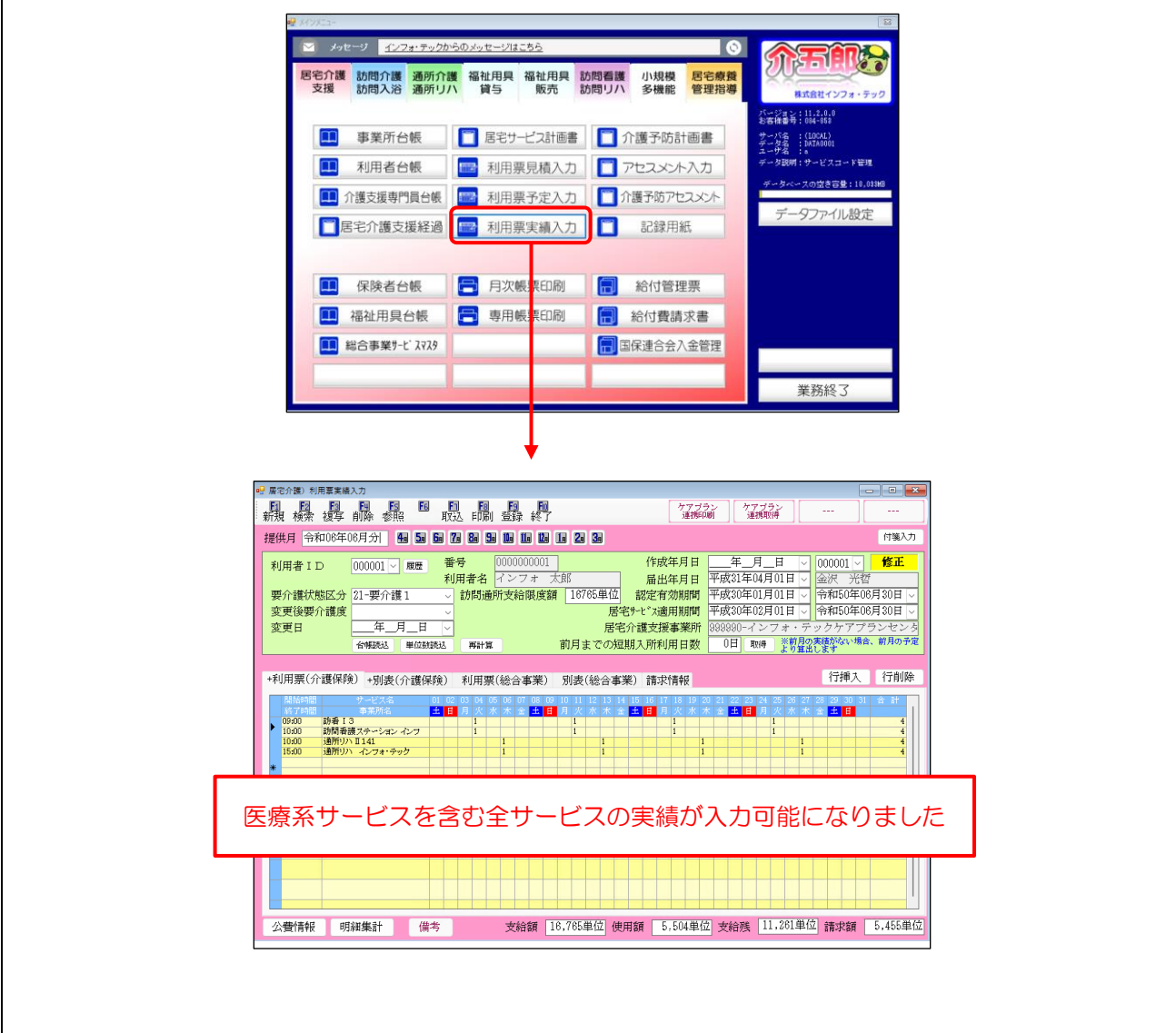

## ② 6 月からの介護職員処遇改善加算について(その 1)

令和 6 年 6 月より処遇改善加算・特定処遇改善加算・ベースアップ加算が整理され、新基準の処遇改善 加算に一本化されます。介五郎では 4 月より加算を入力できるよう対応しております。提供月 6 月は一本 化後の初請求となるので、加算の設定や実績に誤りがないか再度ご確認をお願い致します。

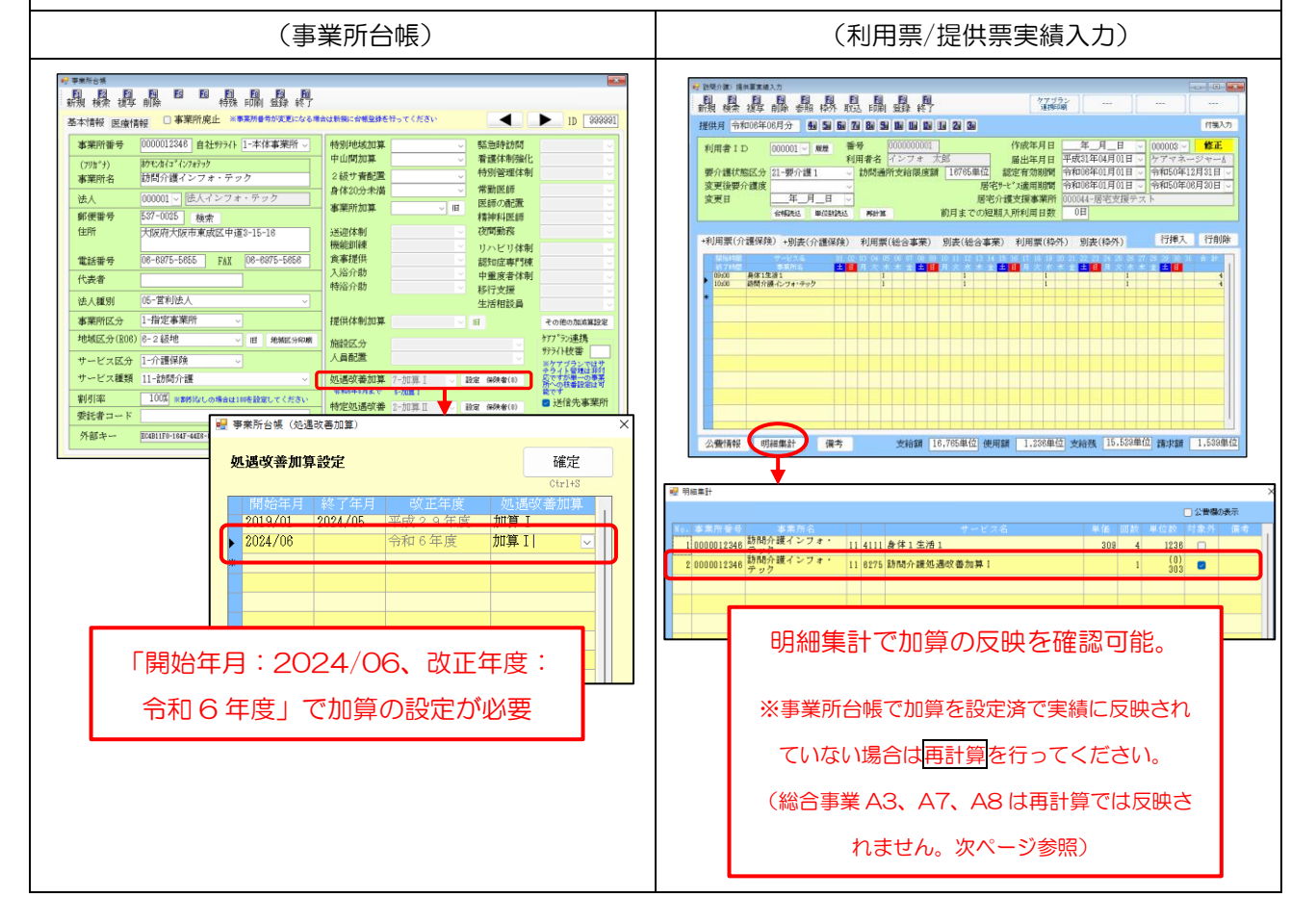

#### ③ 6 月からの介護職員処遇改善加算について(その 2)

総合事業 A3、A7、A8 サービスは事業所台帳で加算を設定せず、利用票/提供票で直接加算のサービス コードを入力します。各市町村が公開する 6 月からの単位数表マスタを総合事業サービスマスタへ取込し て、6 月からの処遇改善加算のサービスコードを入力してください。

(例)6 月から「A3 1010 訪問型生活援助サービスⅠ/処遇改善加算Ⅰ」(53 単位/1 回当たり)を算 定する場合

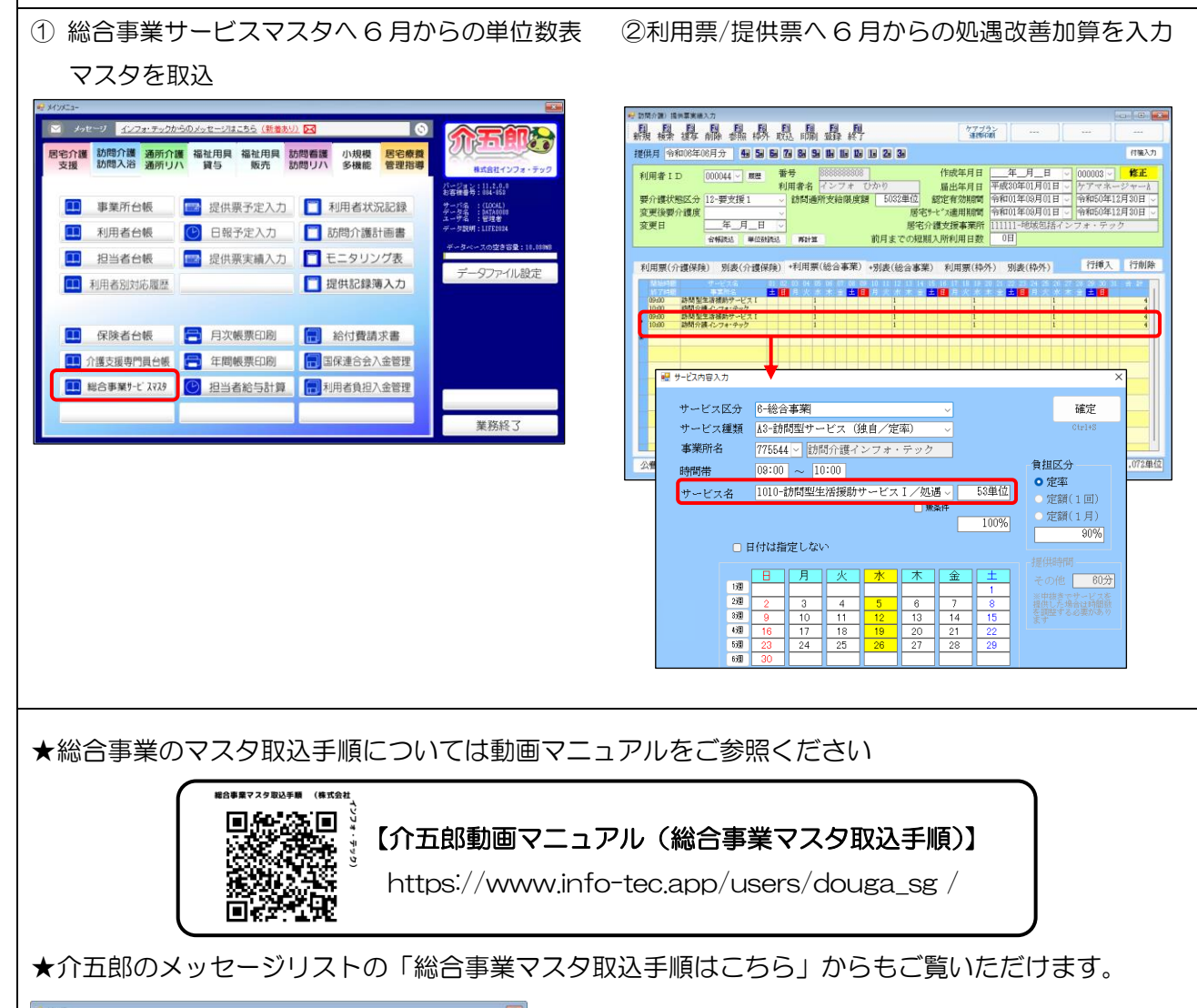

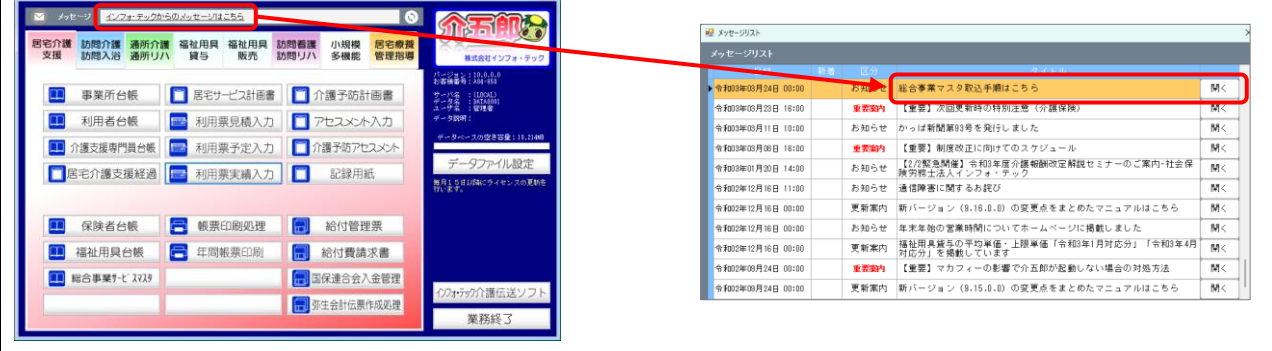

# <span id="page-5-0"></span>2. 科学的介護情報システム(LIFE)への対応

ご承知の通り、令和6年4月 22 日より令和6年度版 LIFE システム(以下、「新 LIFE システム」)の稼働 が一部開始されています。令和 6 年 8 月 1 日までは利用者情報及び ADL 維持等情報以外のデータの提出は 行えません。本バージョンでは、新 LIFE の仕様に合わせた利用者情報及び ADL 維持等情報(ADL 評価票) の CSV ファイル作成に対応しました。

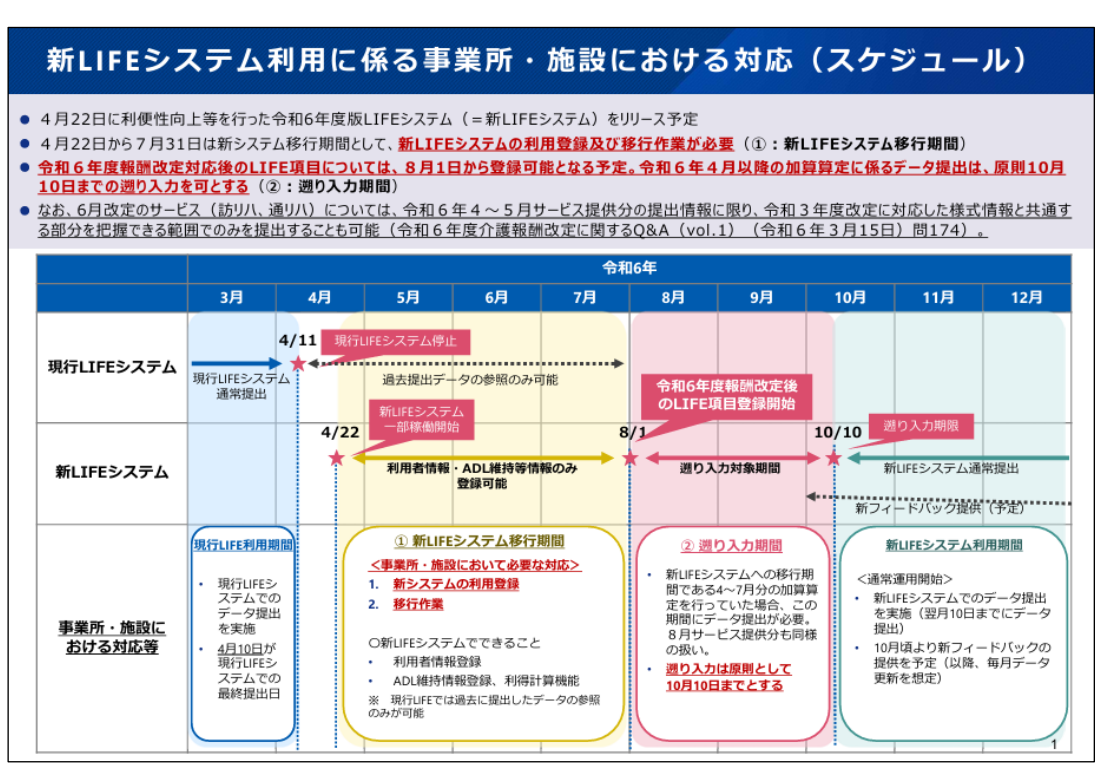

<新IIFFの稼働スケジュール>

厚生労働省「新 LIFE システムの CSV ファイル連携」より

#### 新 LIFE システム稼働スケジュール

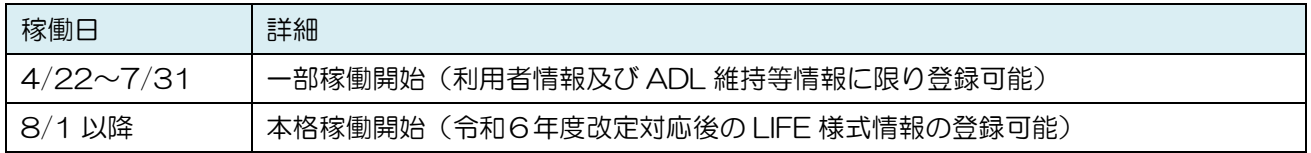

新 LIFE は令和 6 年 7 月 31 日まで利用者情報及び ADL 維持等情報以外のデータの提出を行うことが できません。そのため、令和6年4月~8月に、科学的介護推進体制加算など LIFE 関連加算の算定を行う 場合は、令和6年8月1日~10 月 10 日の遡り入力期間に、算定する加算の様式情報を提出することで算 定可能とされています。 POINT

- 新 LIFE についての詳細は介護保険最新情報 Vol,1227「令和6年度介護報酬改定を踏まえた科学的介 護情報システム(LIFE)の対応について」を参照ください。 https://www.mhlw.go.jp/content/001227783.pdf
- 旧 LIFE から新 LIFE への移行作業、LIFE の操作方法については LIFE の操作マニュアル又は LIFE の サポートデスクへご確認をお願い致します。 新 LIFE の URL:https://life-web.mhlw.go.jp/home

2 章の構成は下記となります。次ページより具体的な変更点の説明を行います。

## 本章の構成

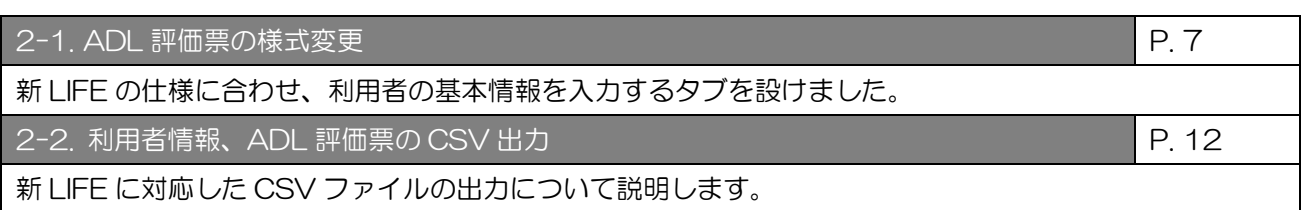

# <span id="page-7-0"></span>2-1. ADL 評価票の様式変更

新 LIFE の仕様に合わせ、利用者の基本情報を入力するタブを設けました。厚労省公開の新 LIFE の様式イメ ージに沿った様式となっています。

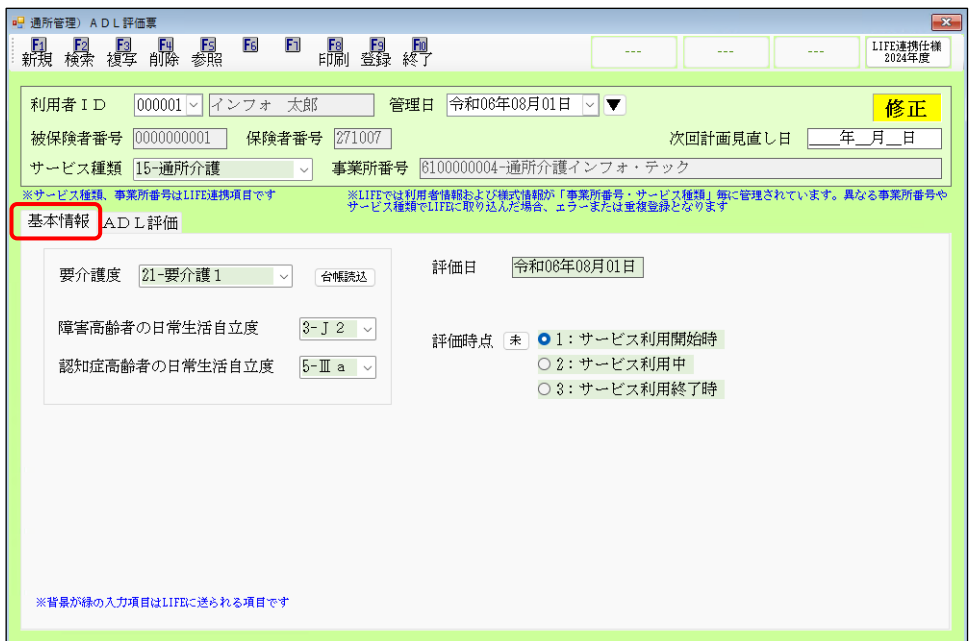

(基本情報タブ)新設

#### 設定項目

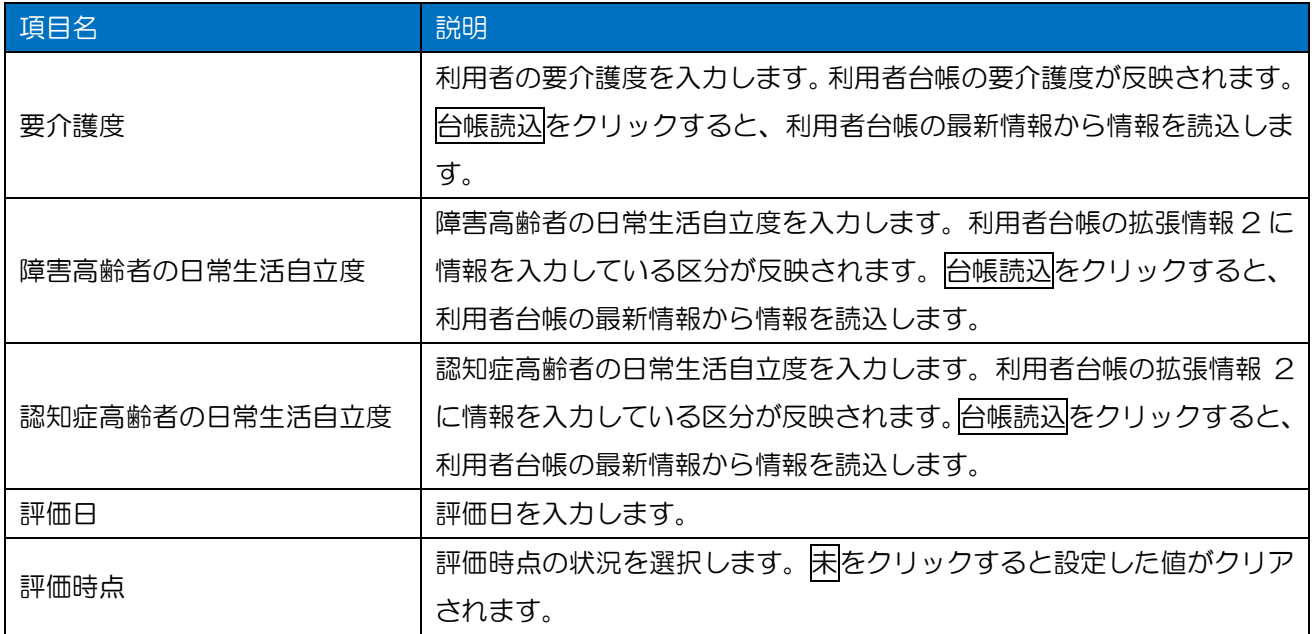

(ADL 評価タブ)

| ■ 通所管理) ADL評価票                                             | $\mathbf{x}$                                                                                  |
|------------------------------------------------------------|-----------------------------------------------------------------------------------------------|
| F <sub>6</sub><br>F1<br>爴<br>【<br>参照<br>複写<br>新現<br>検索     | $F_1$<br>- 国 - 国 - 国<br>- 印刷 登録 終了<br>LIFE連携仕様<br>2024年度                                      |
| 000001 ~   インフォ<br>利用者 I D                                 | 令和06年08月01日<br>太郎<br>管理日<br>$\vee$<br>v<br>修正                                                 |
| 0000000001<br>271007<br>年月日<br>被保険者番号<br>保険者番号<br>次回計画見直し日 |                                                                                               |
| サービス種類<br>15-通所介護                                          | 6100000004-通所介護インフォ・テック<br>事業所番号                                                              |
| ※サードス種類、事業所番号はLIFE連携項目です<br>基本情報 ADL評価                     | ※LIFEでは利用者情報および様式情報が「事業所番号・サービス種類」毎に管理されています。異なる事業所番号や<br>サービス種類でLIFEに取り込んだ場合、ェラーまたは重複登録となります |
| 記入者名 理学療法士A                                                | 職種<br>080<br>理学療法士<br>補助                                                                      |
| 食事<br>◎ 自立                                                 | 特記<br>○ 一部介助<br>$*$<br>○ 全介助                                                                  |
| 椅子とベッド間の移乗<br>○ 自立                                         | 特記<br>● 監視下<br>○ 座れるが移れない<br>○ 全介助<br>$\ast$                                                  |
| 整容<br>● 自立                                                 | 特記<br>○ 一部介助<br>○ 全介助<br>未                                                                    |
| ○自立<br>トイレ動作                                               | ● 一部介助<br>特記<br>○ 全介助<br>未                                                                    |
| 入浴<br>○自立                                                  | 特記<br>❶ 一部介助<br>○ 全介助<br>未                                                                    |
| 平地歩行<br>● 自立                                               | 特記<br>○ 歩行器等<br>重椅子操作が可能<br>○ 全介助<br>未                                                        |
| ○ 自立<br>階段昇降                                               | 特記<br>❶ 一部介助<br>○ 全介助<br>未                                                                    |
| 更衣<br>○ 自立                                                 | 特記<br>➊ 一部介助<br>○ 全介助<br>未                                                                    |
| 排便コントロール<br>● 自立                                           | ○ 一部介助<br>特記<br>○ 全介助<br>未                                                                    |
| ◎ 自立<br>排尿コントロール                                           | 特記<br>○ 一部介助<br>○ 全介助<br>未                                                                    |
| ※背景が繰の入力項目はLIFEに送られる項目です                                   | 75<br>初月対象 ■ 該当<br>合計点<br>□ 該当<br>6月後対象                                                       |

※前バージョンからの変更点は評価日欄が基本情報タブへ移動したのみです。

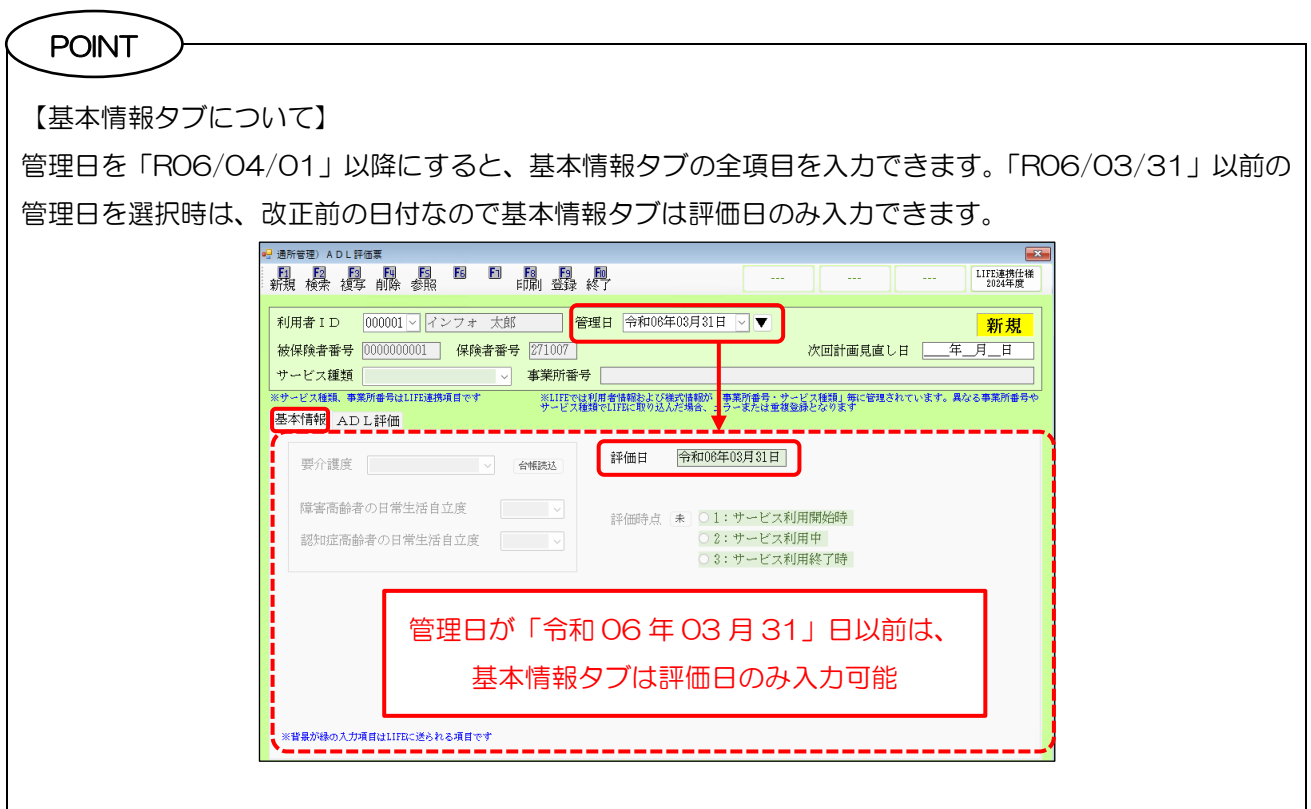

## ADL 評価票の印刷

新 LIFE 様式を「ADL 評価票」、旧 LIFE 様式を「ADL 評価(旧雛形)」として印刷できるよう対応しまし た。

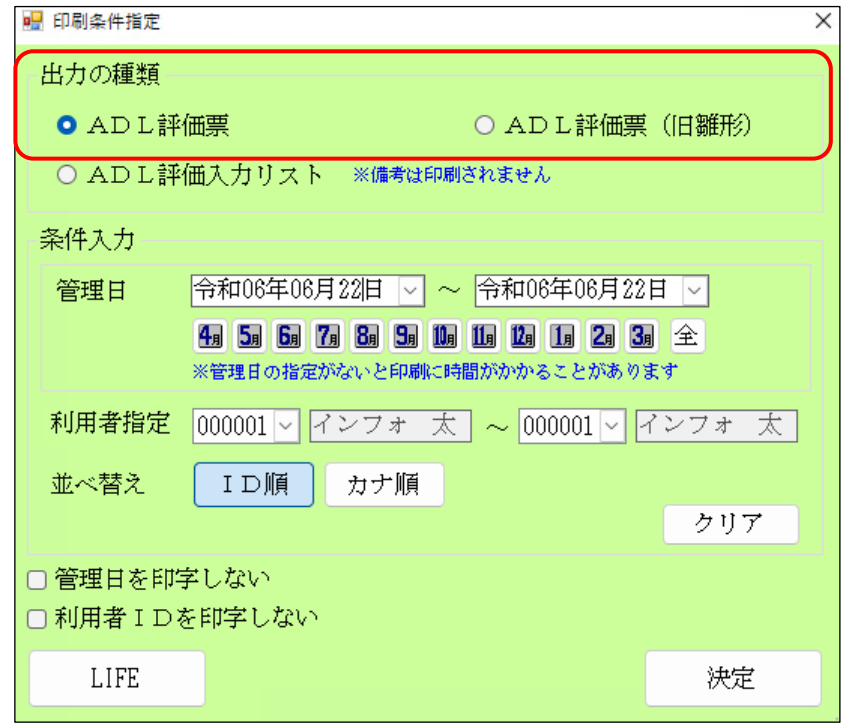

#### 設定項目(変更点のみ)

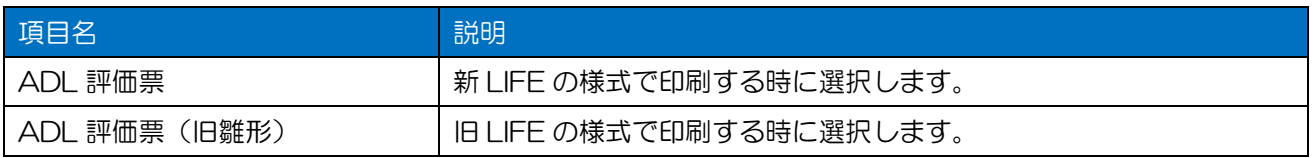

## 【出力帳票サンプル】

(ADL 評価票)

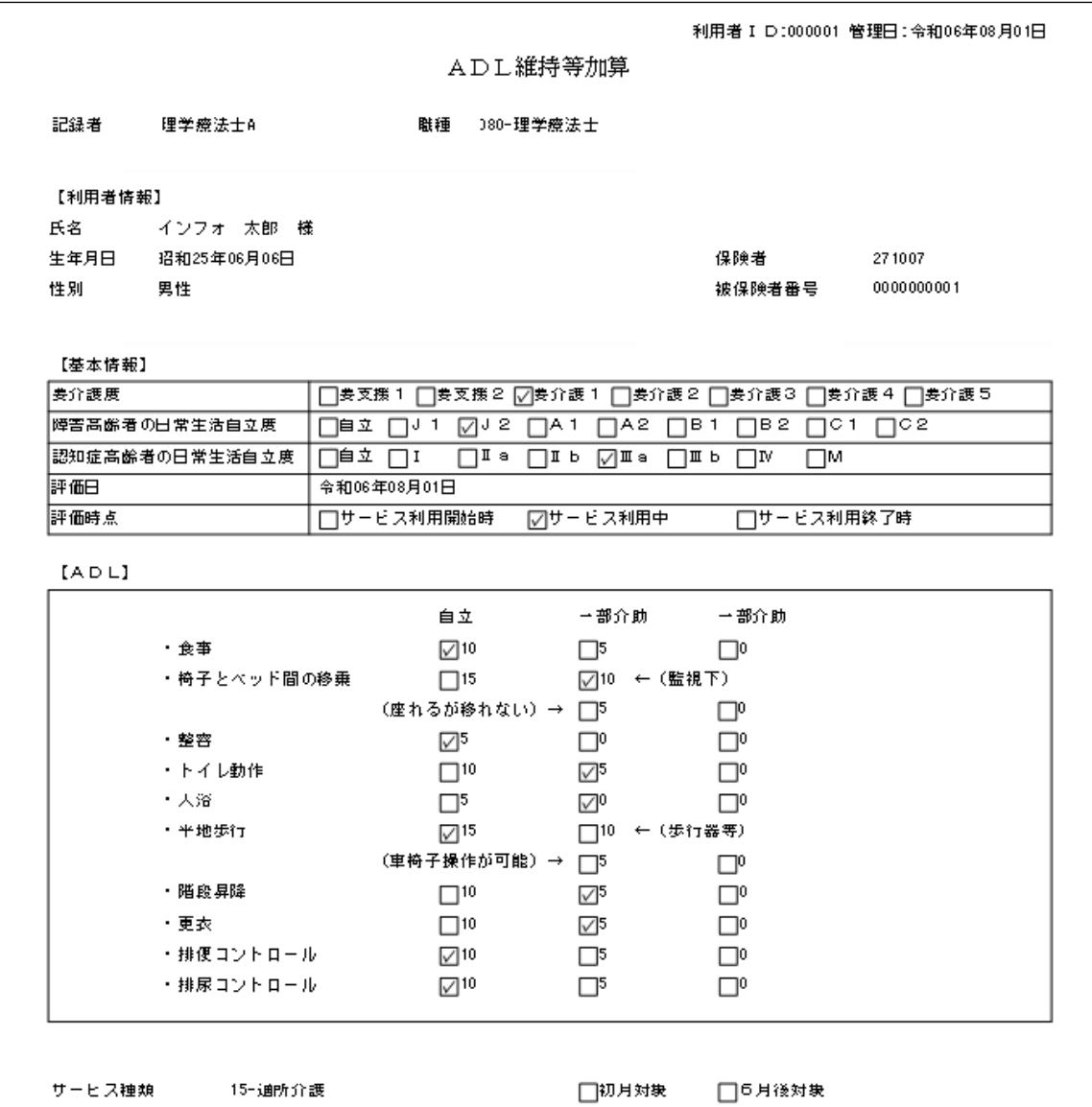

## (ADL 評価票(旧雛形))

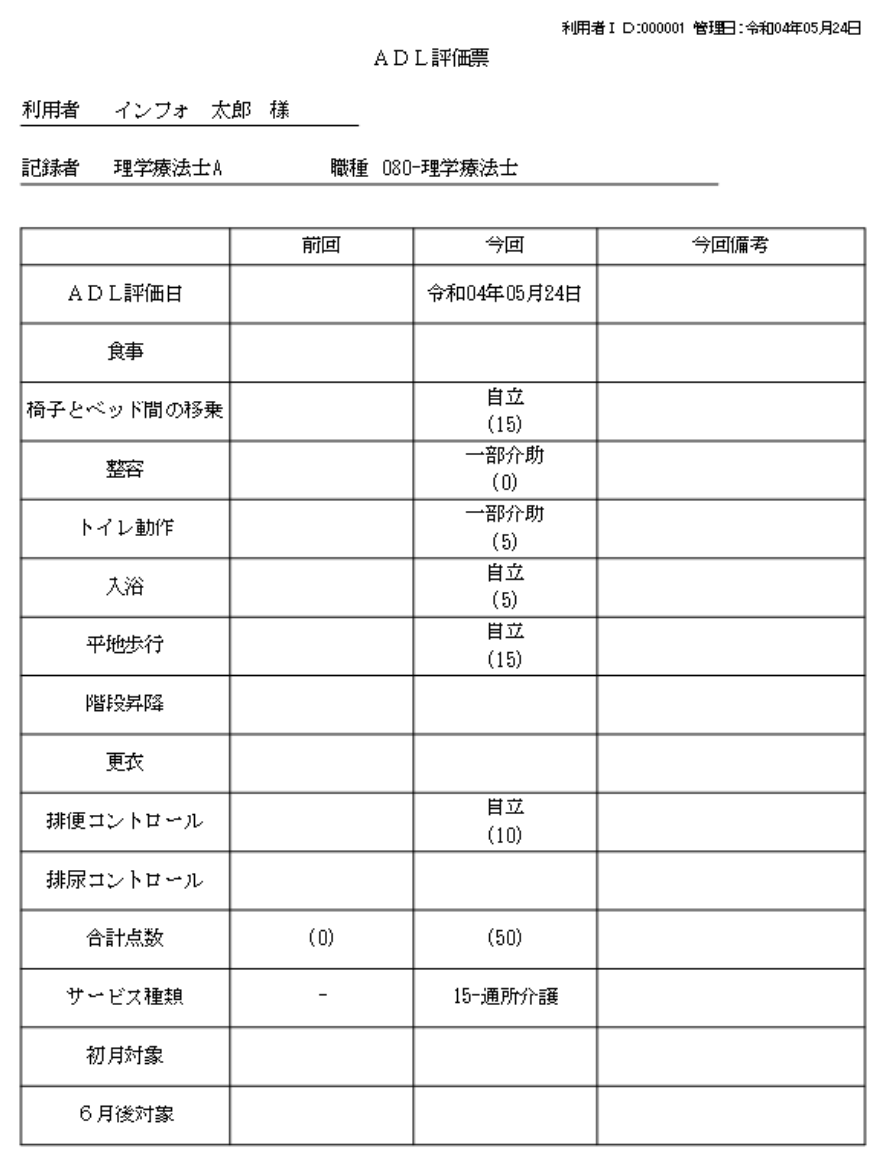

# <span id="page-12-0"></span>2-2.利用者情報、ADL 評価票の CSV ファイル出力

新 LIFE に対応した CSV ファイルの出力について説明します。

#### (LIFE 利用者情報出力)

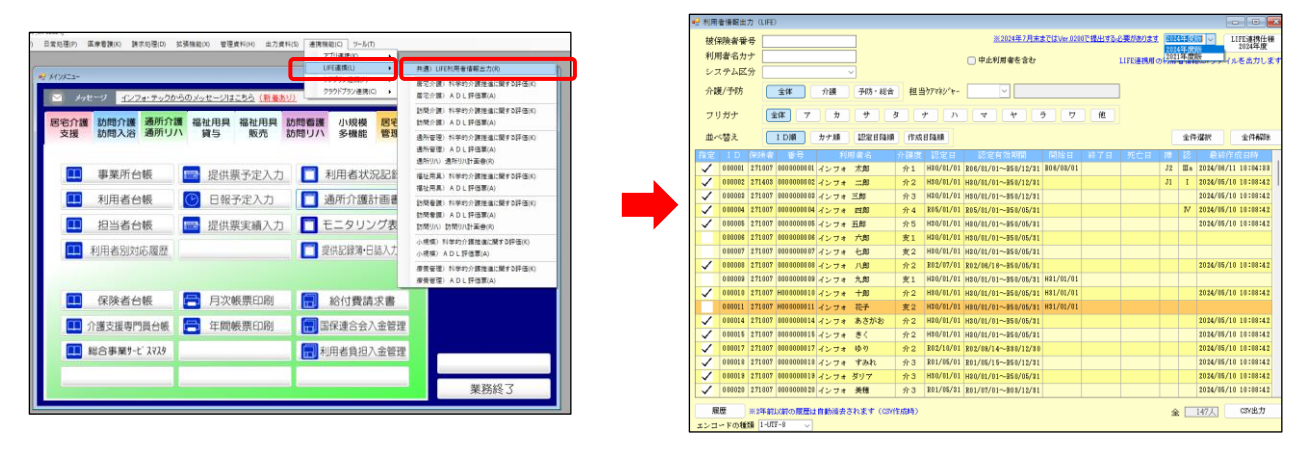

(ADL 評価票)

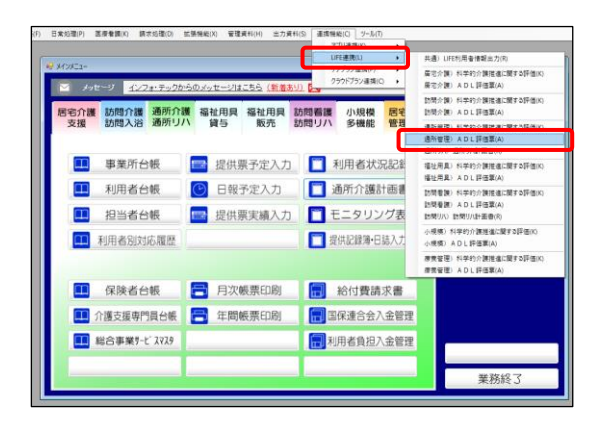

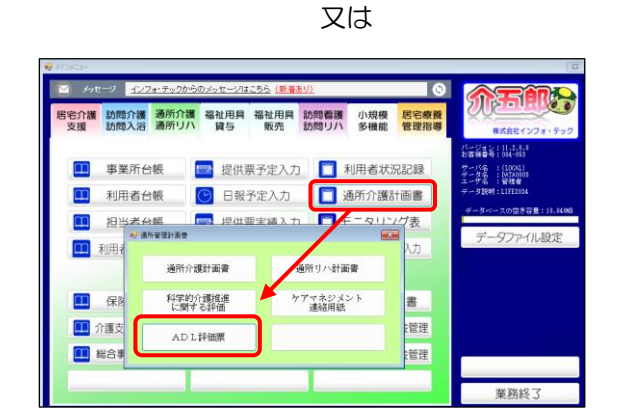

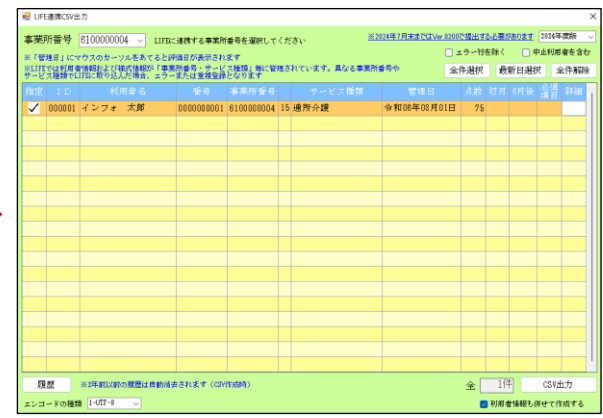

## CSV ファイルのバージョンについて

新 LIFE では一部稼働時期の 7/31 までと、本格稼働後の 8/1 以降では取込出来る CSV ファイルのバー ジョン・様式が異なるため、LIFE へ送信する時期に合わせたバージョンで CSV ファイルを出力する必要が あります。介五郎では CSV ファイル出力時に、どちらのバージョンで出力するかを選択できるよう変更しま した。ADL 評価票についてはバージョンによりファイル名も変更されます。

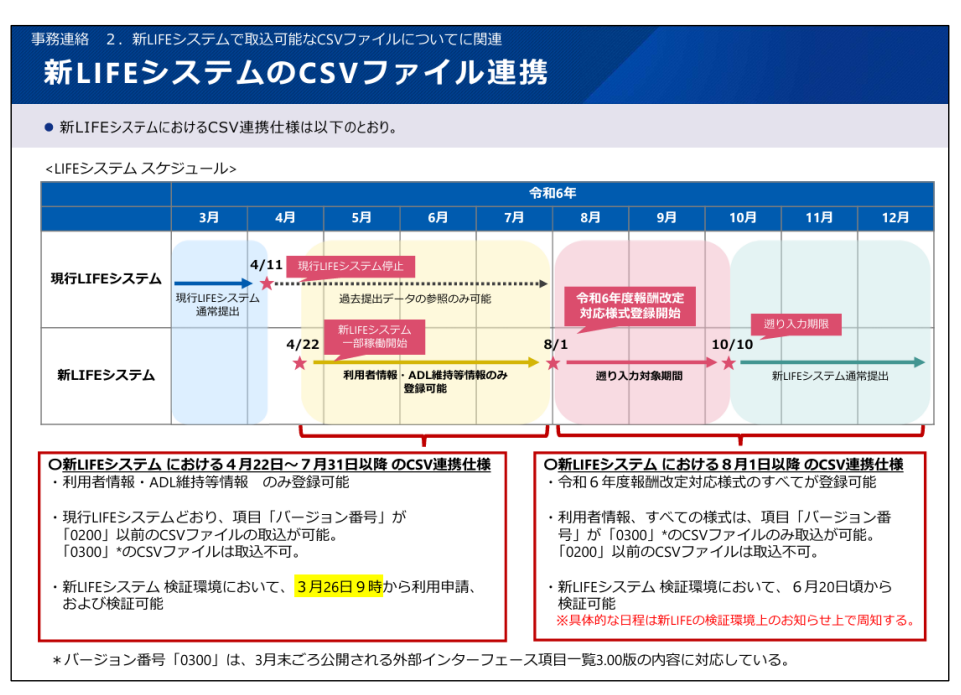

厚生労働省「新 LIFE システムの CSV ファイル連携」より

#### 令和 6 年 7 月 31 日までに新 LIFE へ送信する場合 ⇒ Ver.0200(2021 年度版)

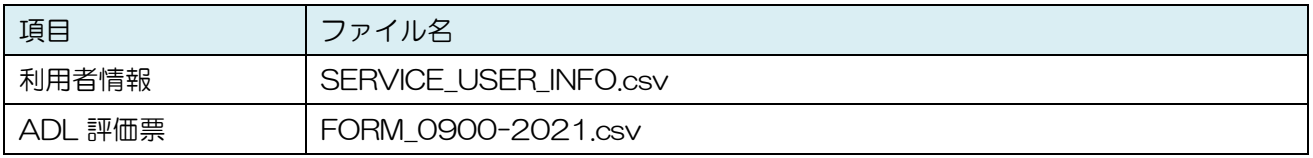

#### 令和 6 年 8 月 1 日以降に新 LIFE へ送信する場合 ⇒ Ver.0300(2024 年度版)

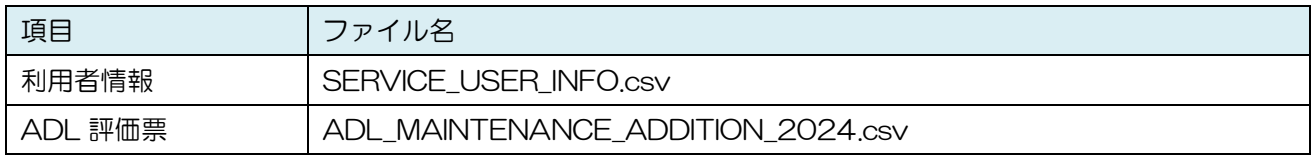

介五郎では Ver.0200 を「2021 年度版」、Ver.0300 を「2024 年度版」と称して取扱いします。

#### (LIFE 利用者情報出力画面)

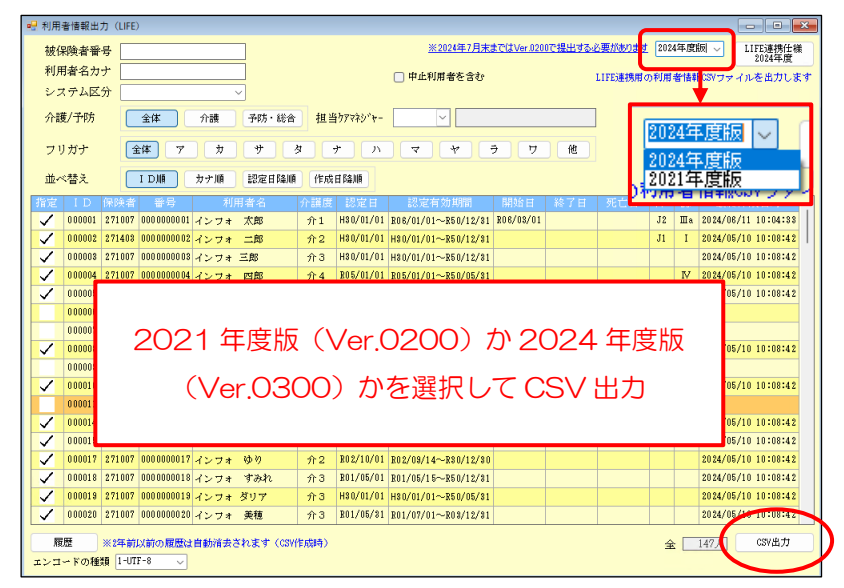

#### (ADL 評価票出力画面)

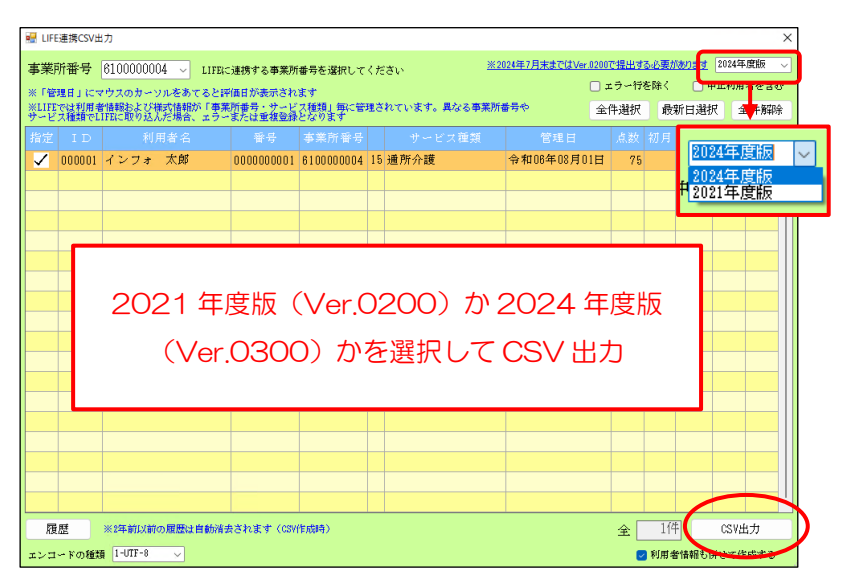

#### 各バージョンで出力した時のインフォ・テック関連フォルダ内

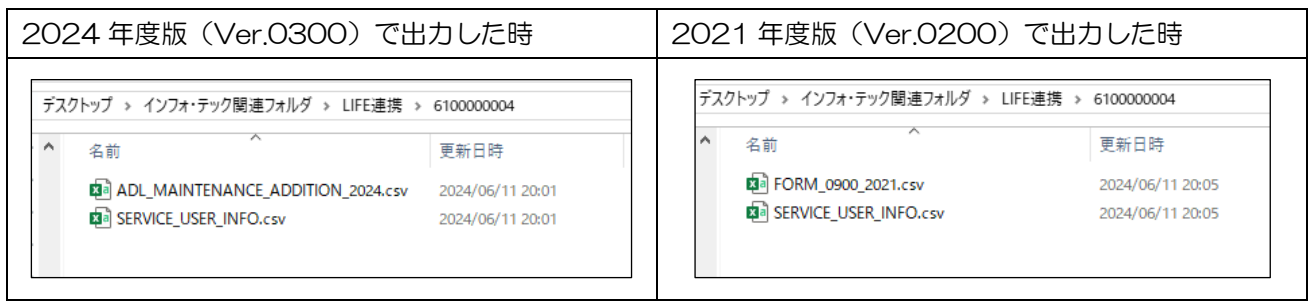

注意!

今回の CSV ファイル作成時に関する「7/31 まで」「8/1~」の日付は計画書類の管理日でなく、LIFE への提出日を意味します。例えば、管理日「令和 06 年 07 月 15 日」の ADL 評価票を、8/1 に LIFE へ 提出送信する時は 2024 年度版(Ver.0300)で CSV ファイル出力する必要があります。

## <CSV ファイルの出力手順>

(例)通所介護の ADL 評価票を 2024 年度版(=Ver.0300)で作成する場合

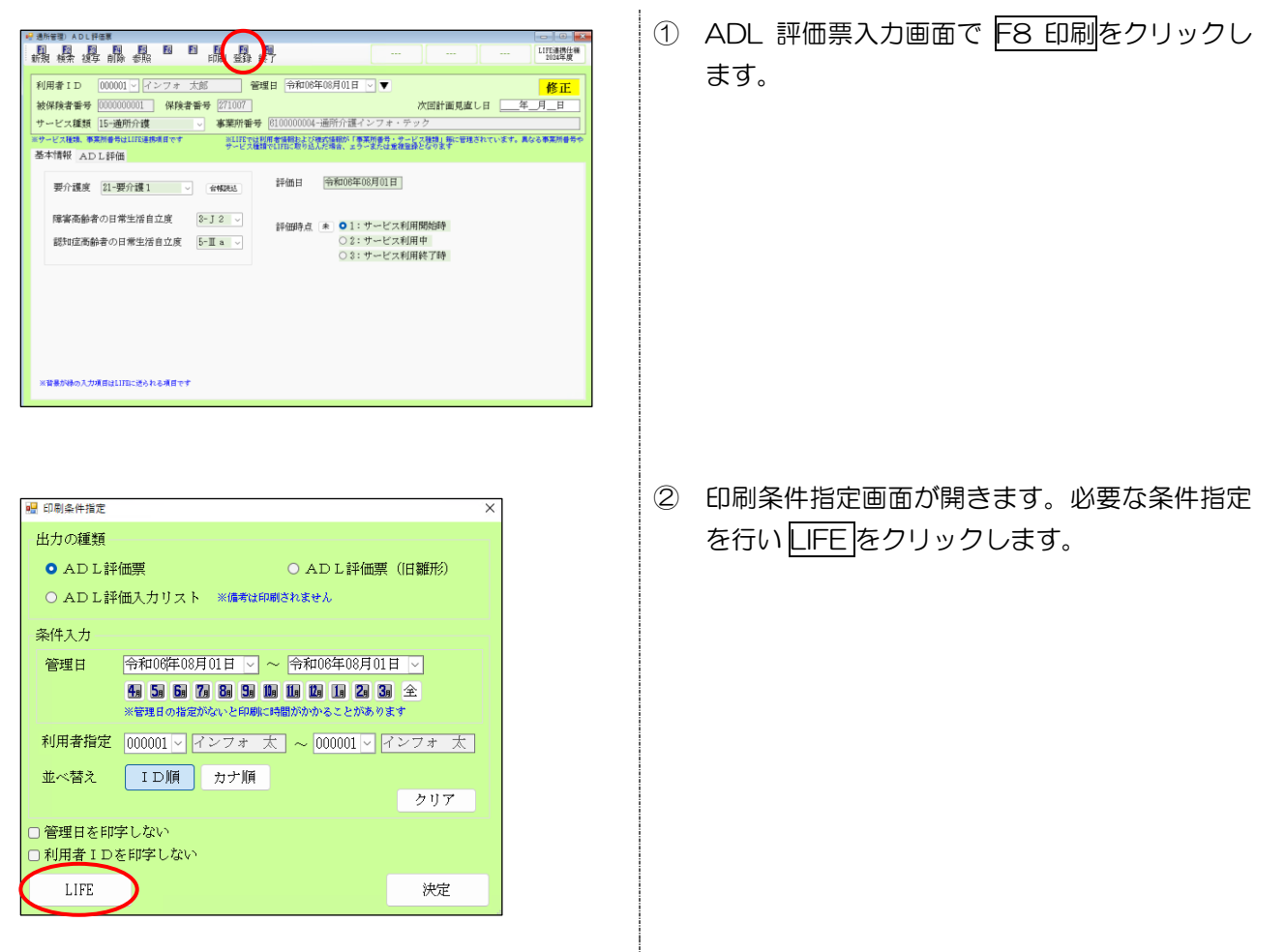

③ LIFE 連携 CSV 出力画面が表示されます。CSV 作成する利用者を選択します。

- ④ 「2021 年度版」か「2024 年度版」か作成す るバージョンを選択して CSV 出力をクリック します。
- ※ 例は「2024 年度版」を選択

- ⑤ 作成確認画面をはいで進みます。
- ⑥ CSV 出力完了画面を OK で進みます。以上で CSV ファイル出力は完了です。
	- インフォ・テック関連フォルダ内に選択したバ ージョンでの CSV ファイルが出力されます。

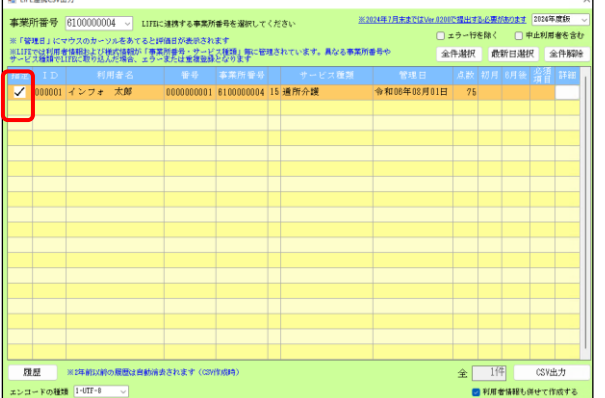

**Contract Contract** 

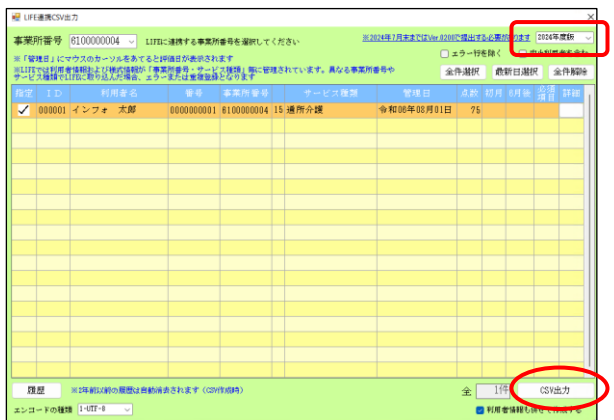

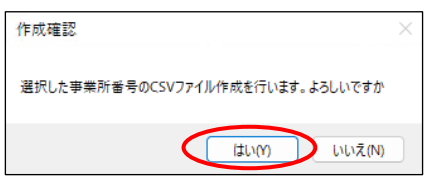

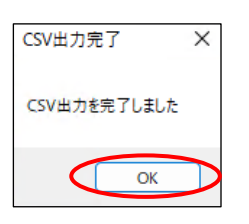

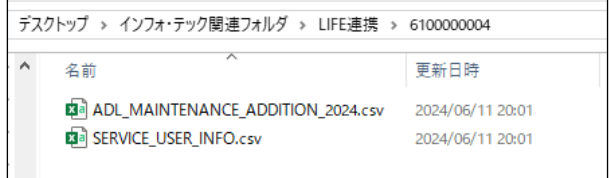

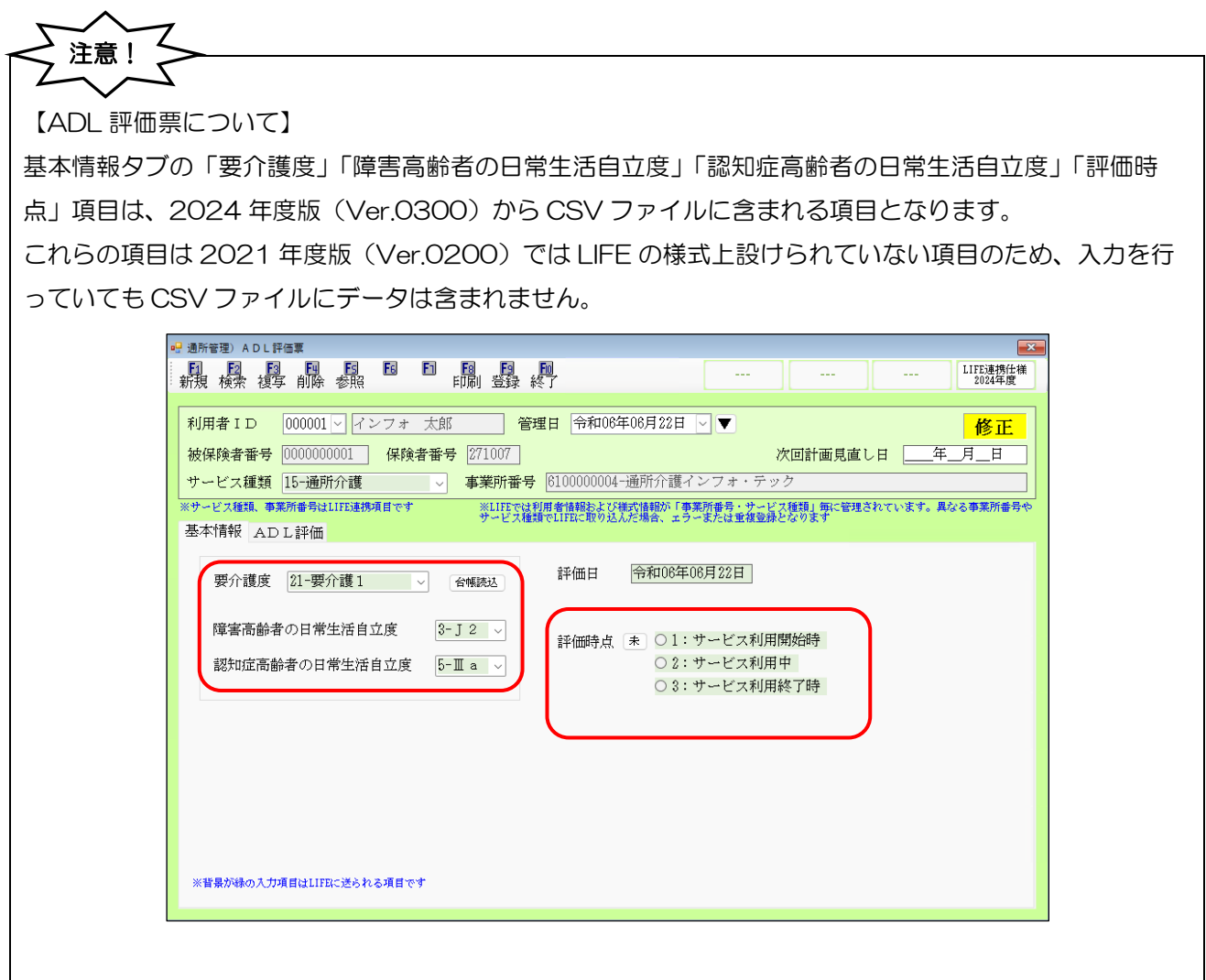

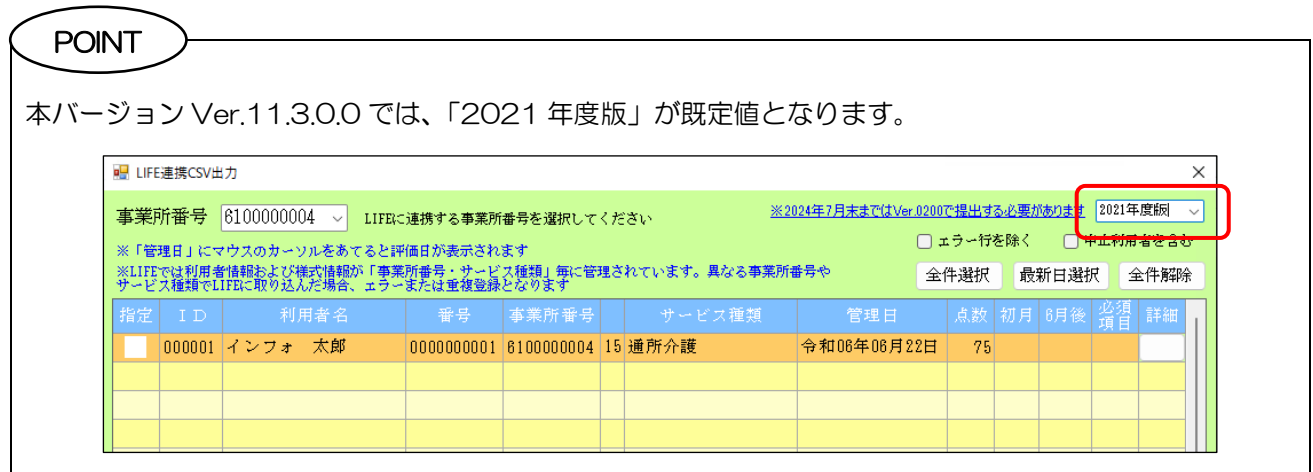

利用者情報出力画面、ADL 評価票入力画面で LIFE 連携仕様 2024 年度をクリックすると、それぞれの 2024年度版(Ver.0300)の CSV データのインターフェース表を確認できます。

POINT

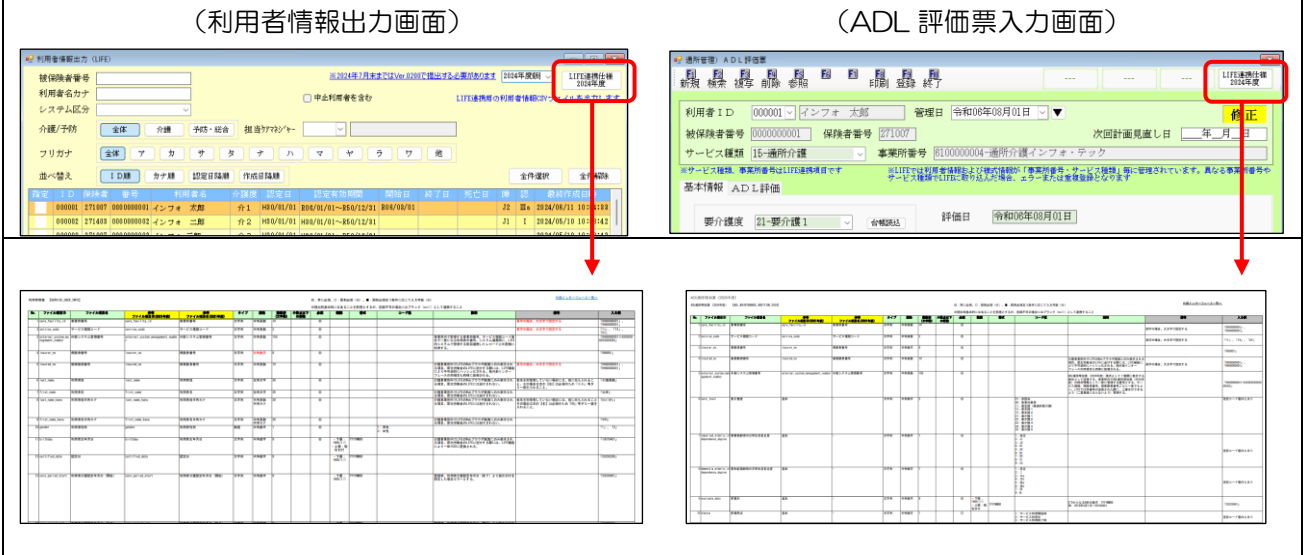

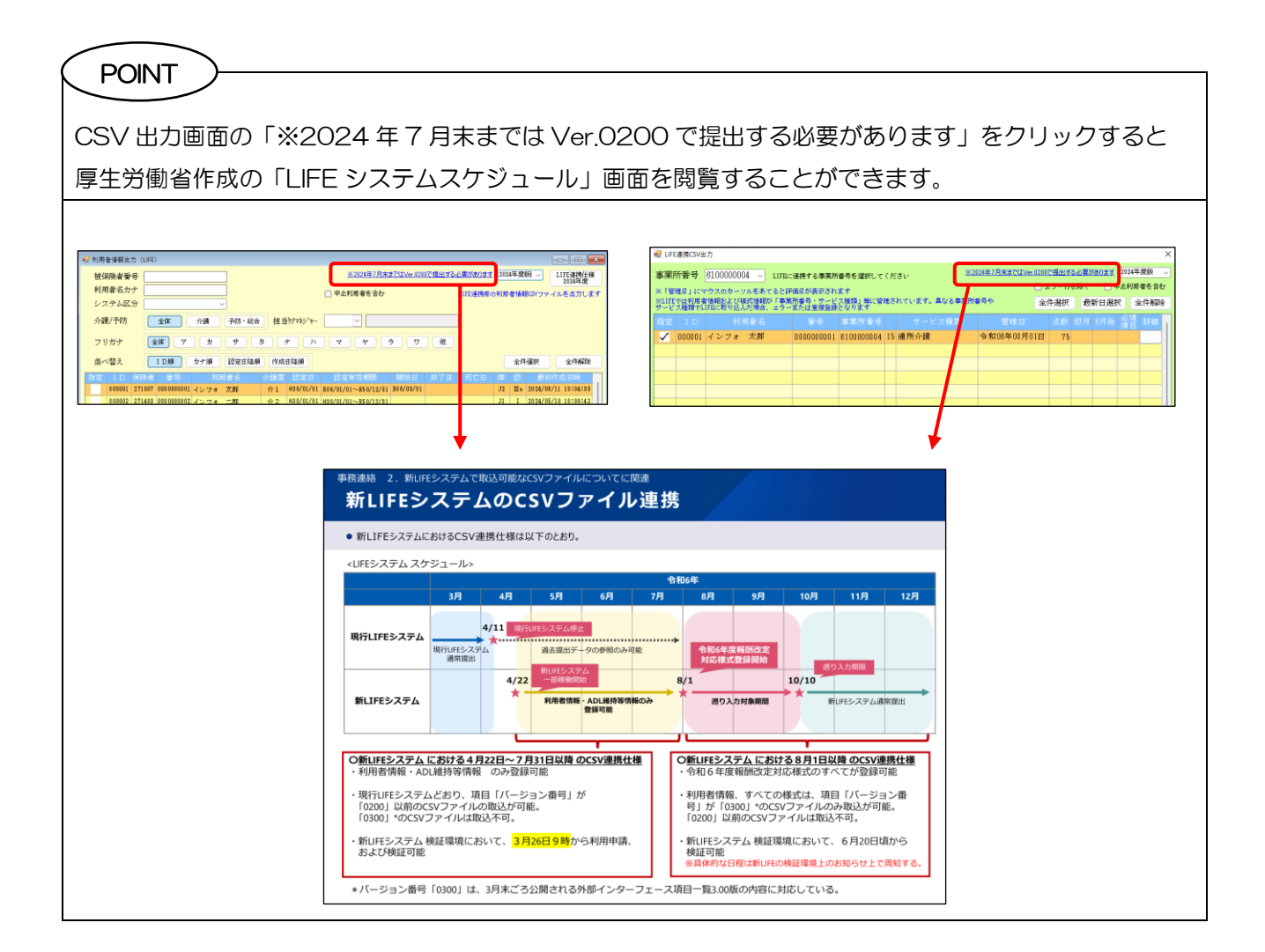

# <span id="page-19-0"></span>3. 訪問看護の変更(介護・医療)

令和 6 年 6 月からの訪問看護計画書、訪問看護指示書の新様式へ対応しました。また利用者への訪問看護 計画書に同意欄を設けて印刷できる機能を追加しました。

※医療保険の 6 月以降の実績入力から請求業務についての変更点は別紙「介五郎(介護保険版)Ver.11.3.0.0 令和6年度訪問看護(医療保険)改正対応版差分マニュアル」をご覧ください。

## 本章の構成

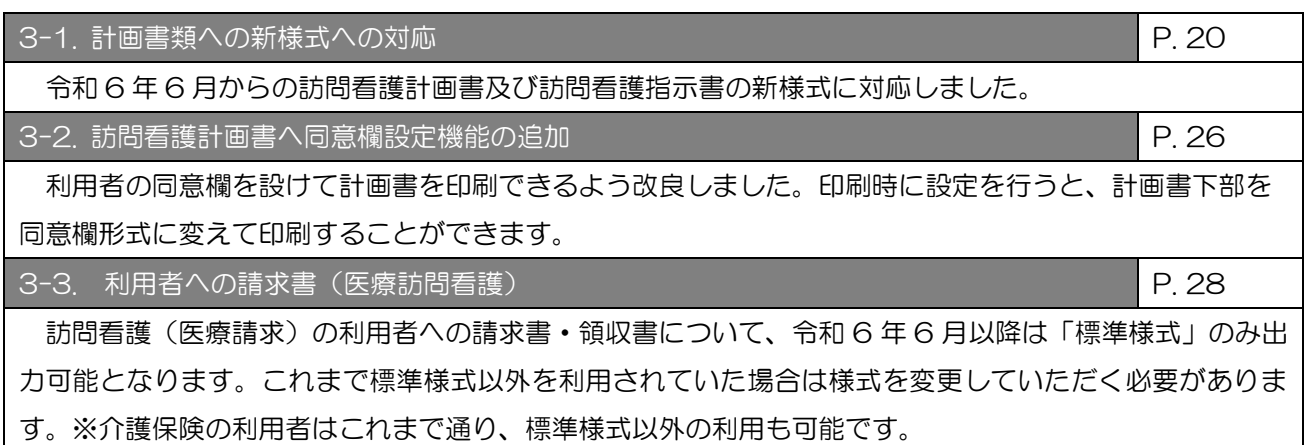

## <span id="page-20-0"></span>3-1. 計画書類の新様式への対応

令和 6 年 6 月からの改正に伴い、訪問看護計画書及び訪問看護指示書の様式が変更されました。介五郎も 本バージョンにて対応しました。

## 訪問看護計画書(介護、医療、精神共通)

令和 6 年 6 月から【問題点・解決策】が【療養上の問題・支援内容】に変更されました。

入力画面

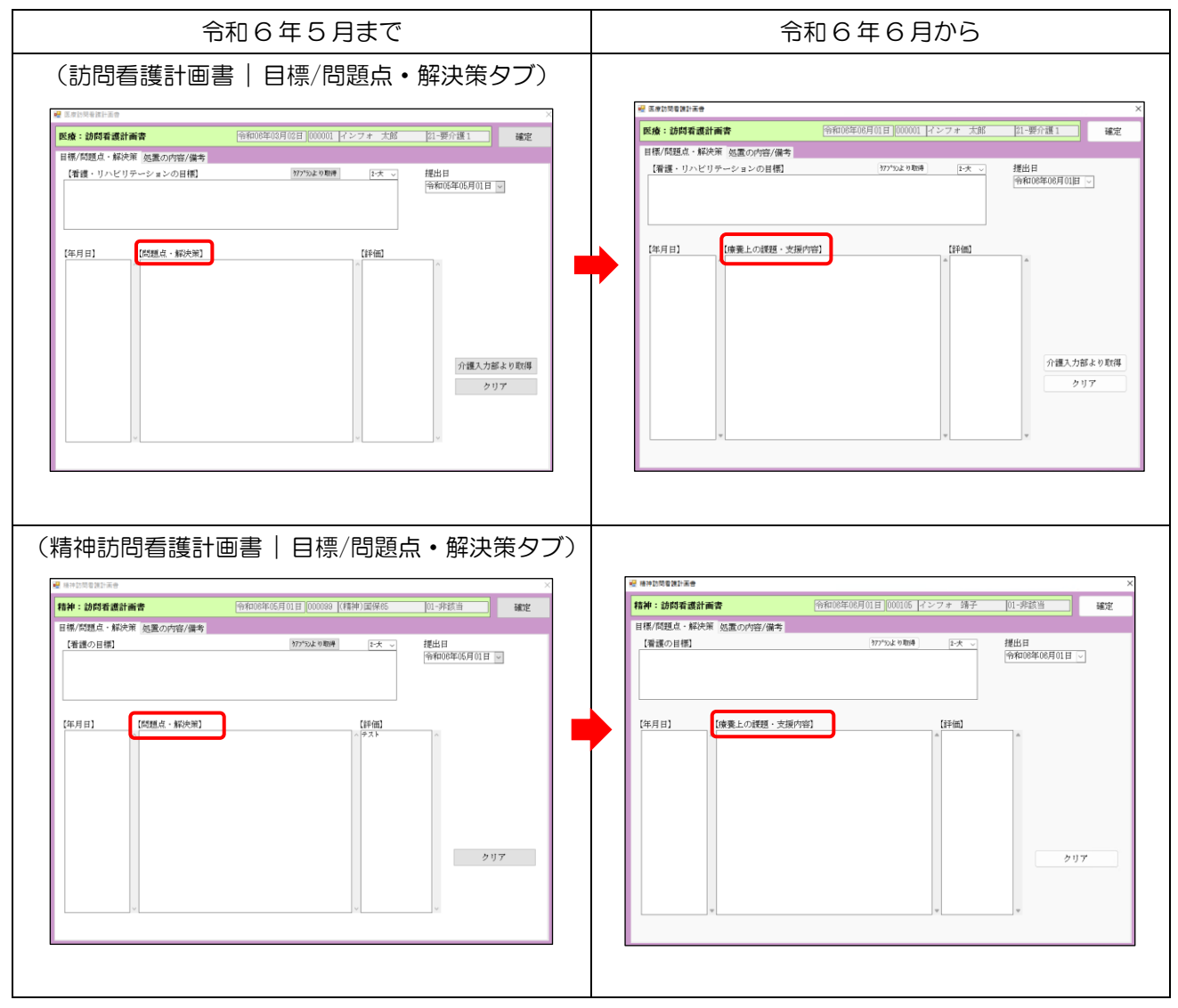

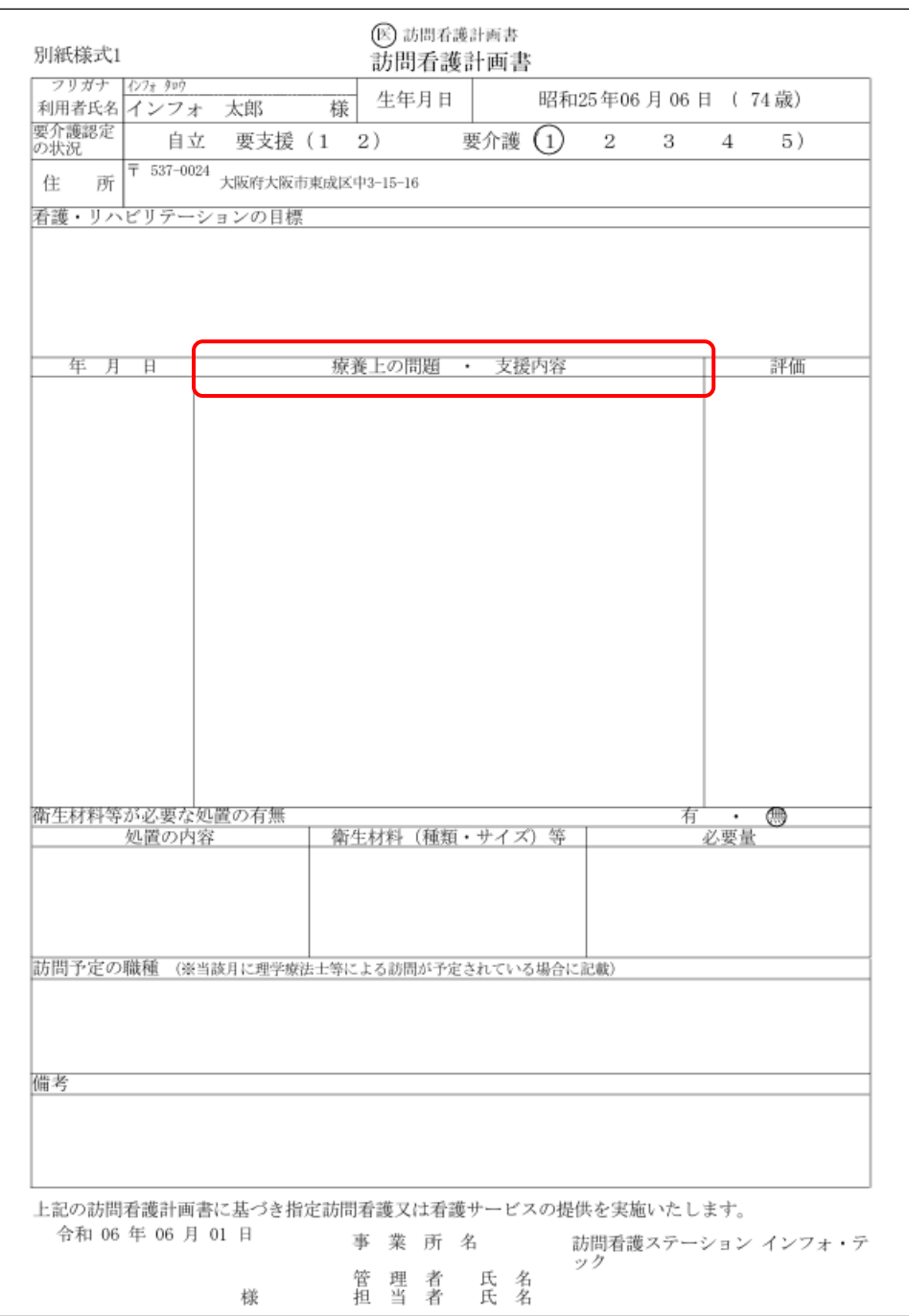

## (令和6年6月から)訪問看護計画書

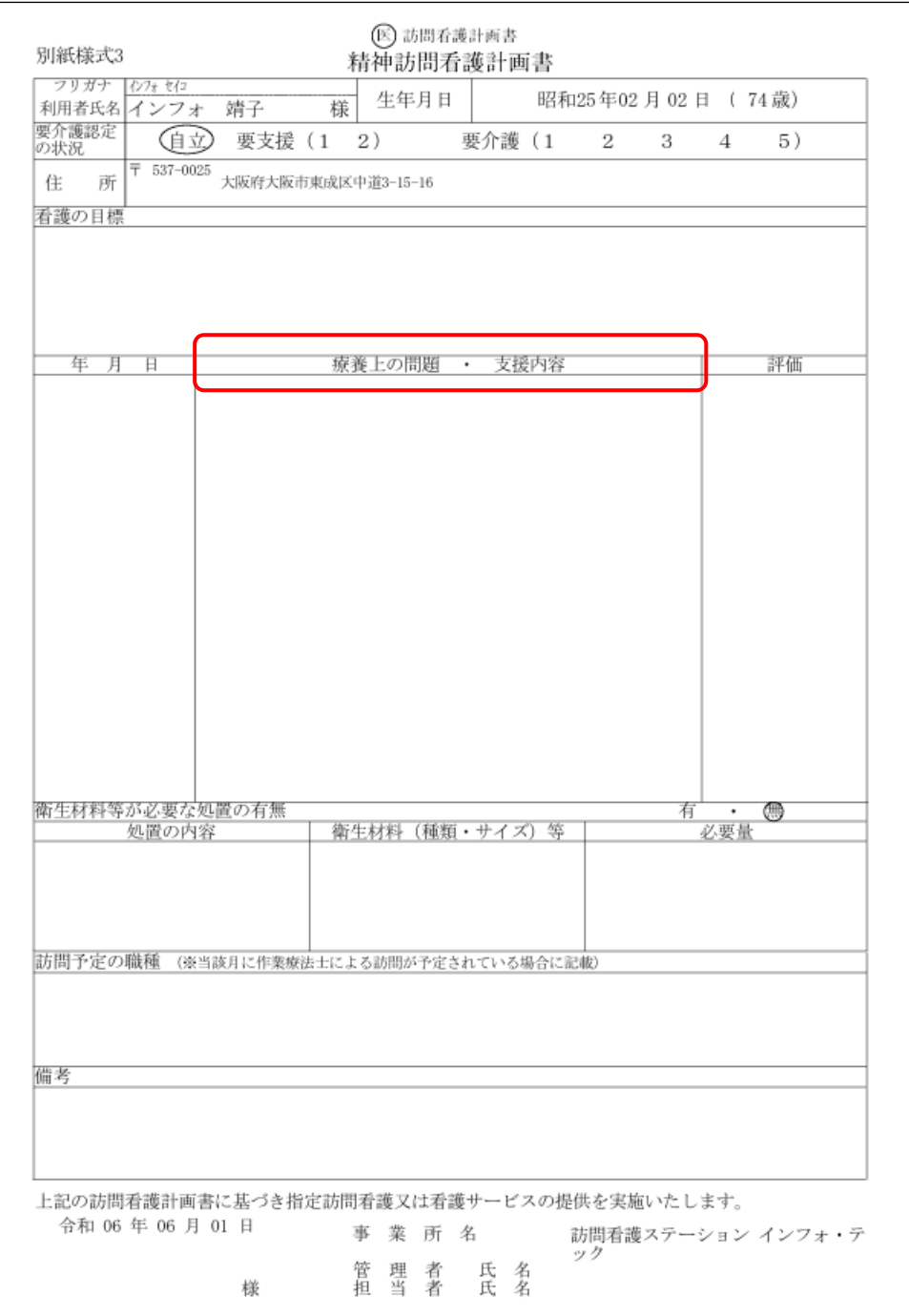

## (令和 6 年 6 月から)精神訪問看護計画書

## 訪問看護指示書(訪問看護指示書、精神訪問看護指示書、在宅患者訪問点滴注射指示書)

令和 6 年 6 月から新たに傷病名コード欄が設けられました。

入力画面

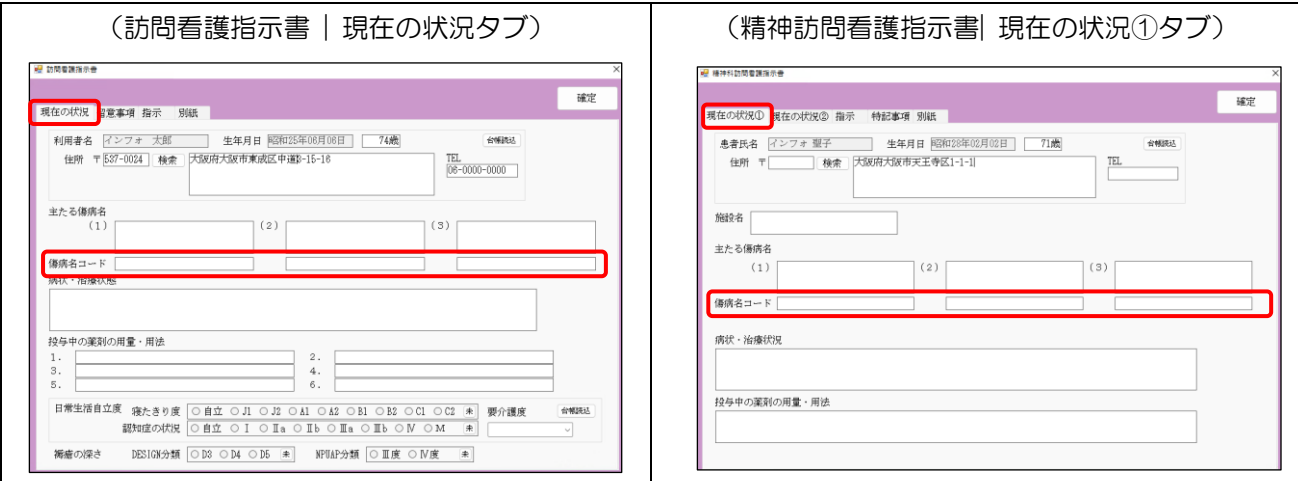

## (令和 6 年 6 月から)訪問看護指示書

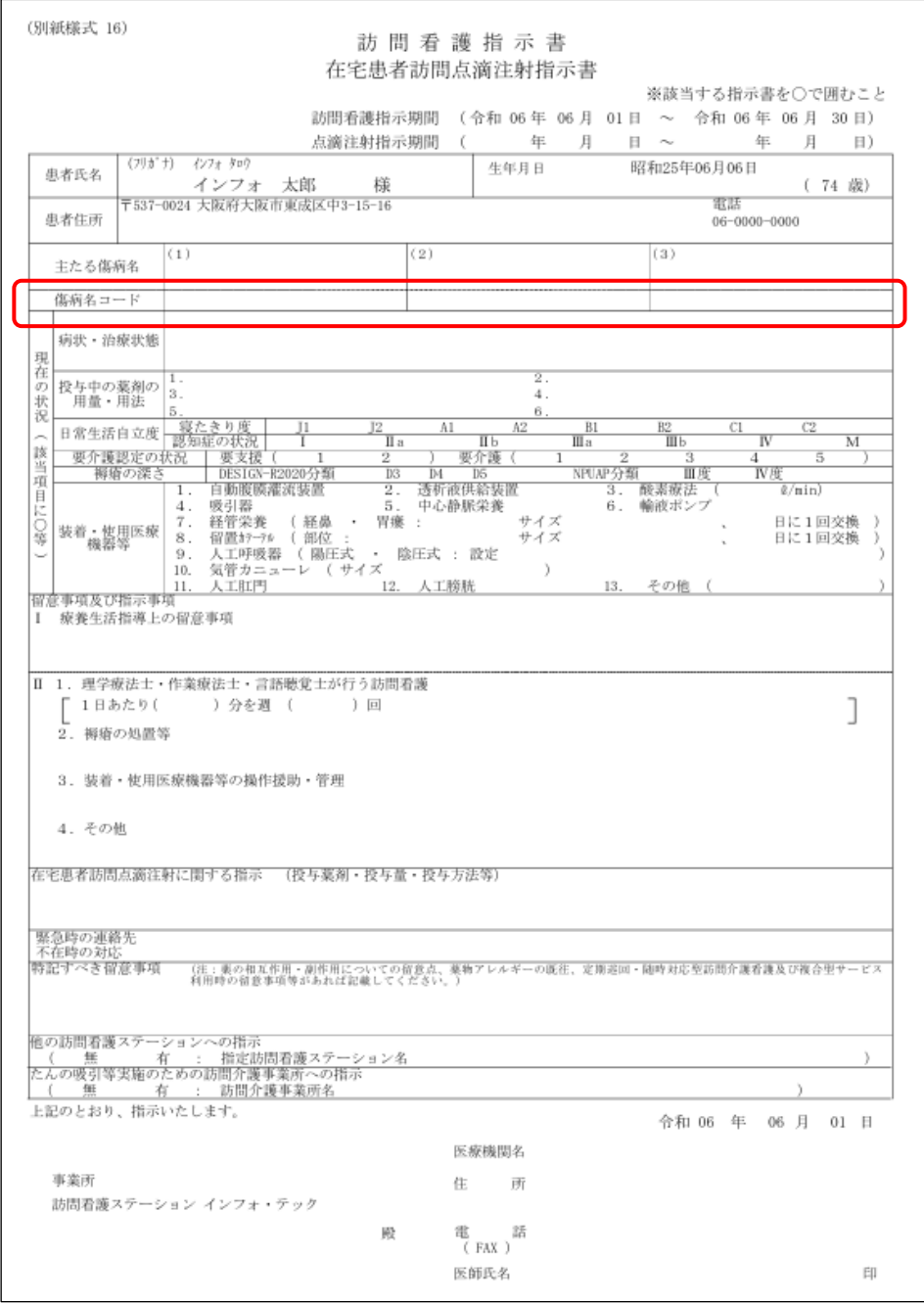

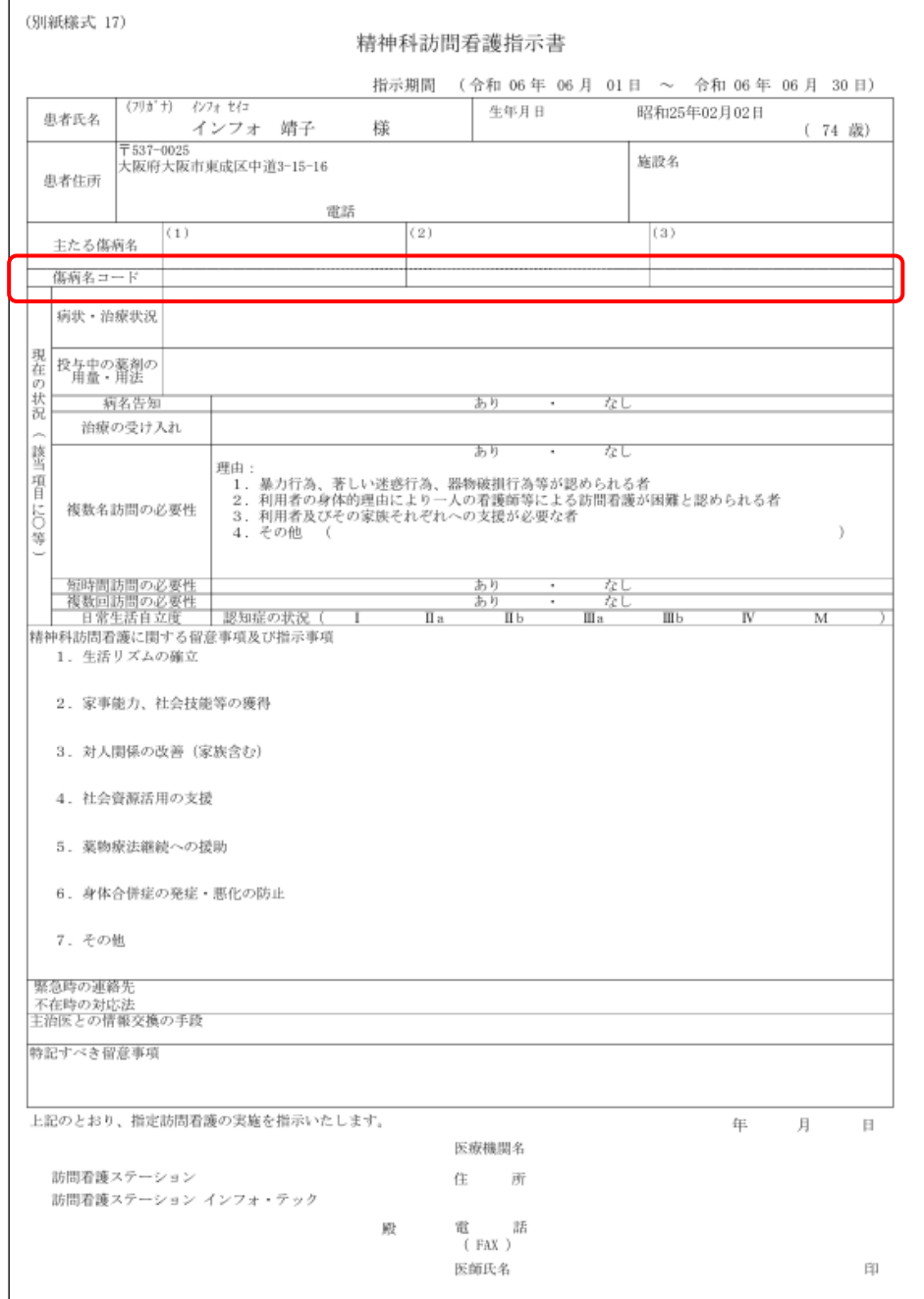

## (令和 6 年 6 月から)精神訪問看護指示書

## <span id="page-26-0"></span>3-2. 訪問看護計画書へ同意欄設定機能の追加

【介護・医療・精神共通】改正に伴う変更ではありませんが、ユーザー様のご意見を踏まえ、利用者の同 意欄を設けて計画書を印刷できるよう改良しました。印刷時に設定を行うと、計画書下部を同意欄形式に変 えて印刷することができます。

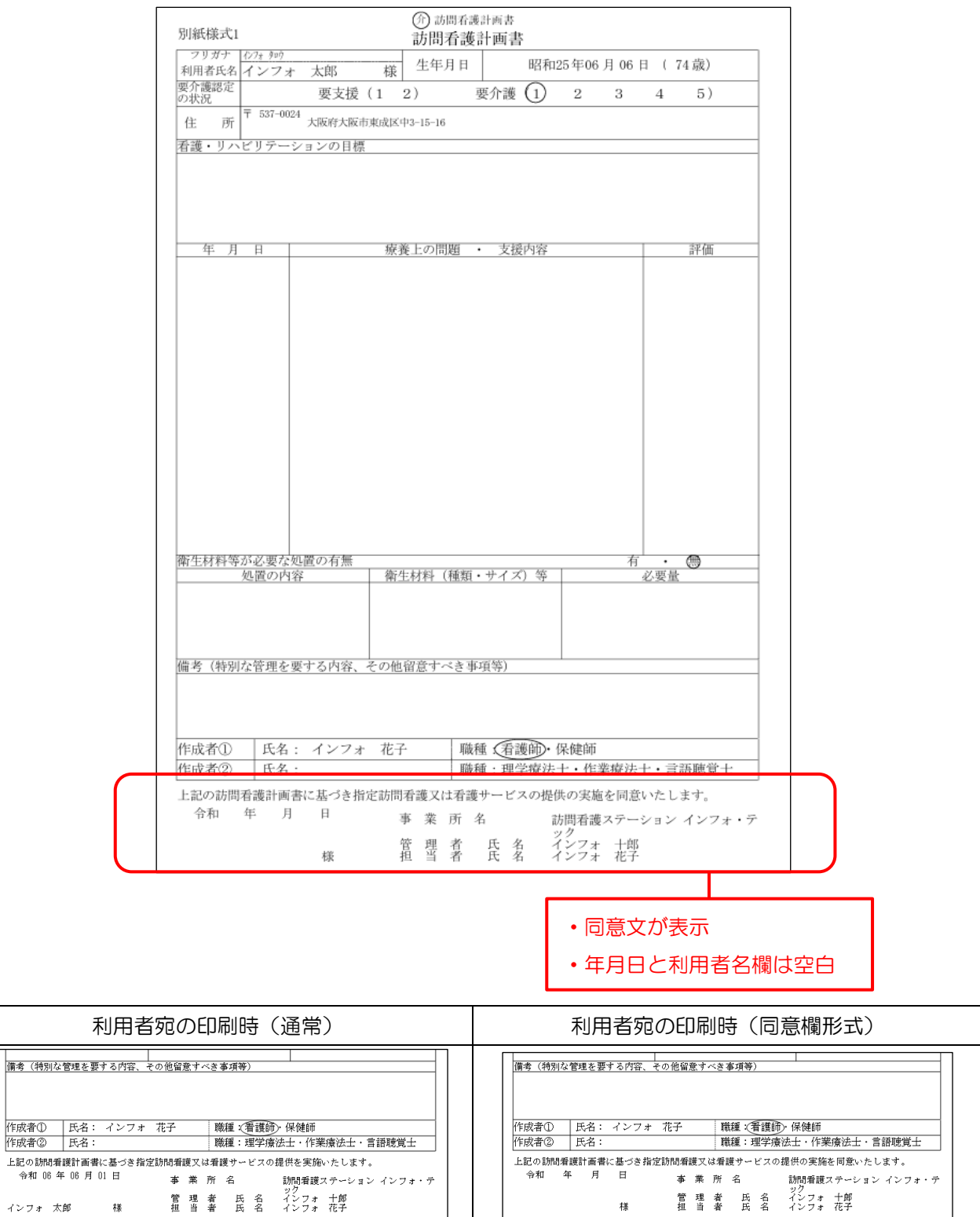

インフォ 太郎

## <同意欄を設けて印刷する手順>

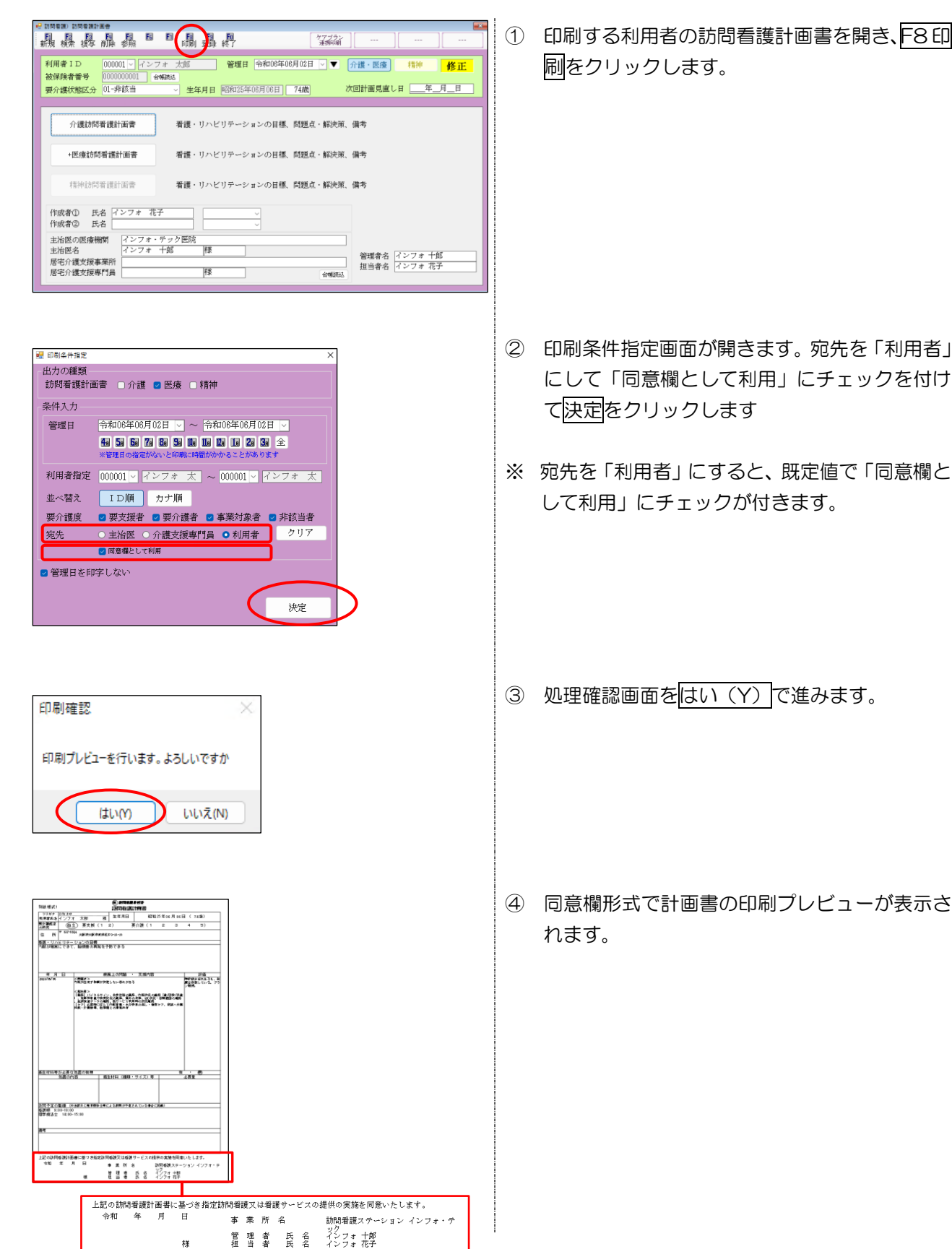

27

## <span id="page-28-0"></span>3-3. 利用者への請求書(医療訪問看護)

訪問看護(医療請求)の利用者への請求書・領収書について、令和 6 年 6 月以降は「標準様式」のみ出力 可能となります。これまで標準様式以外を利用されていた場合は様式を変更していただく必要があります。ご 確認下さい。 ※介護保険の利用者はこれまで通り、標準様式以外の利用も可能です。

### <システム設定-医療設定>

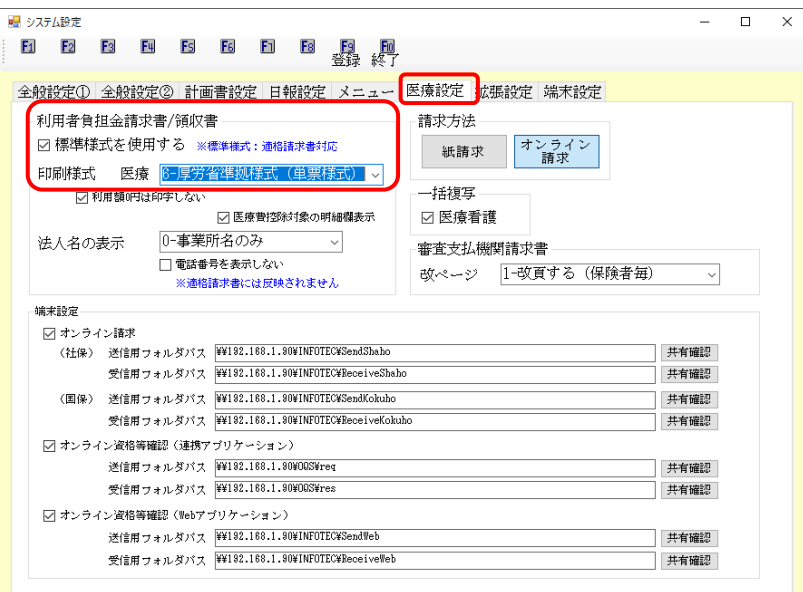

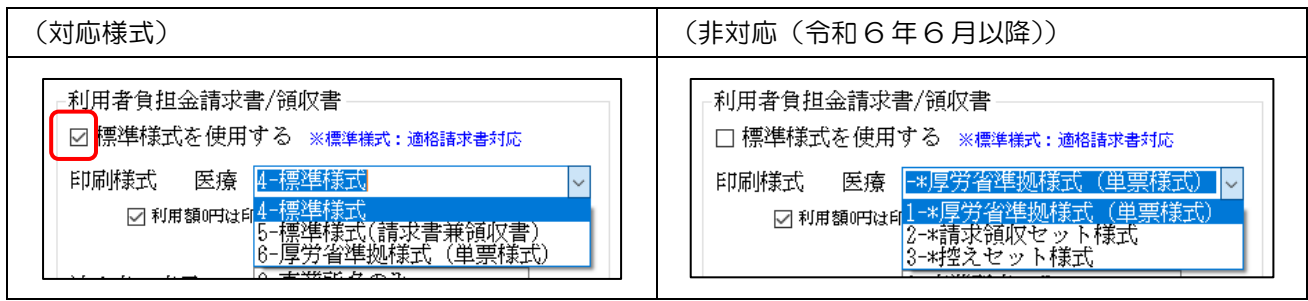

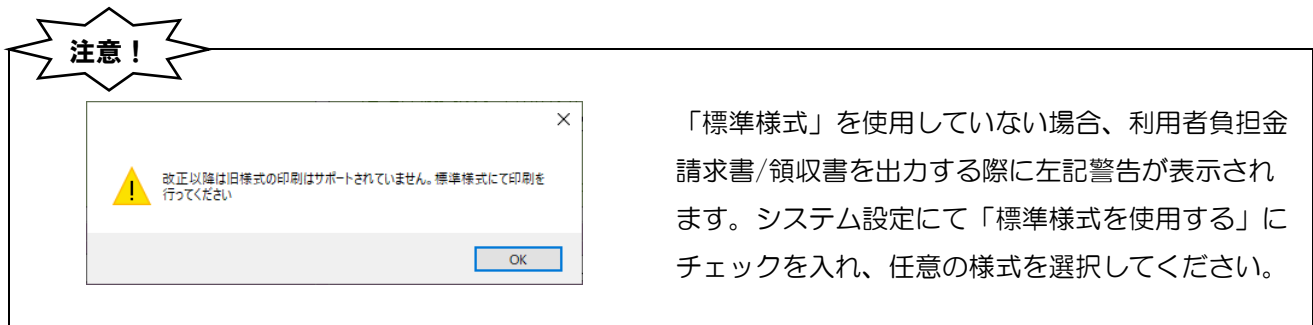

#### (標準様式)

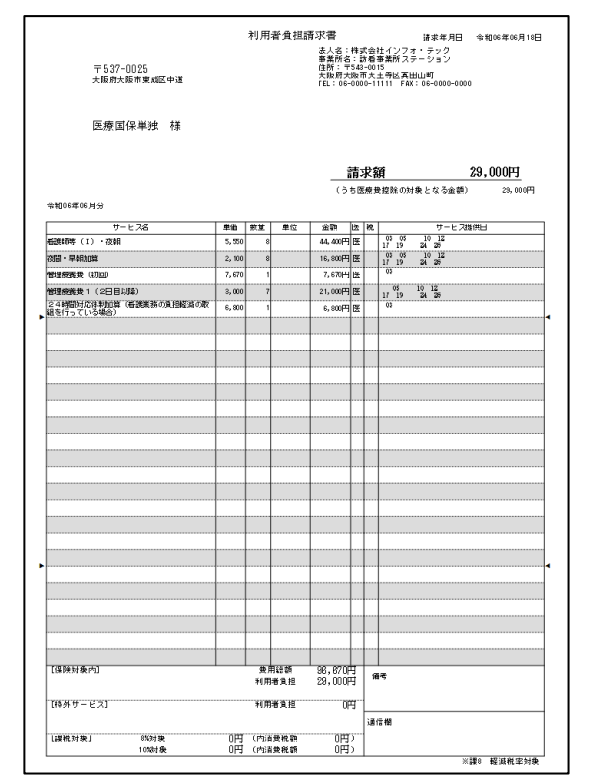

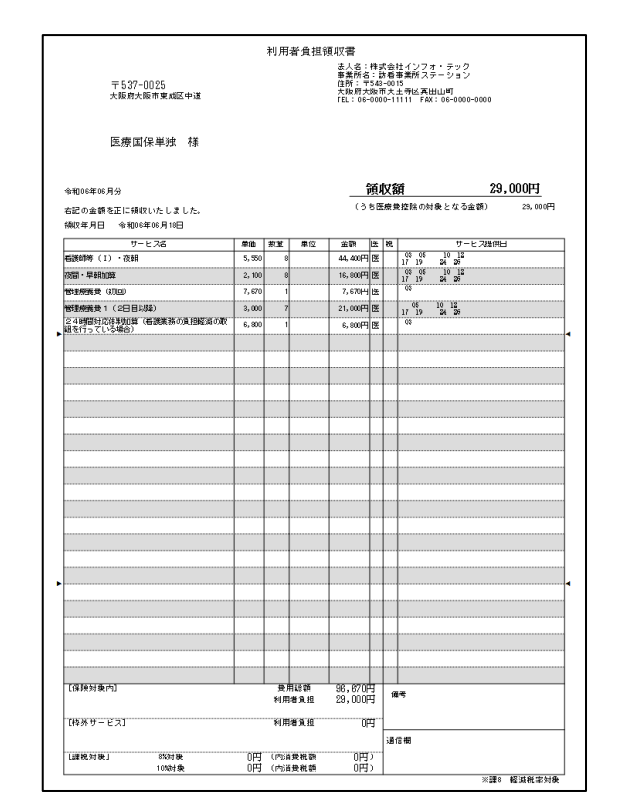

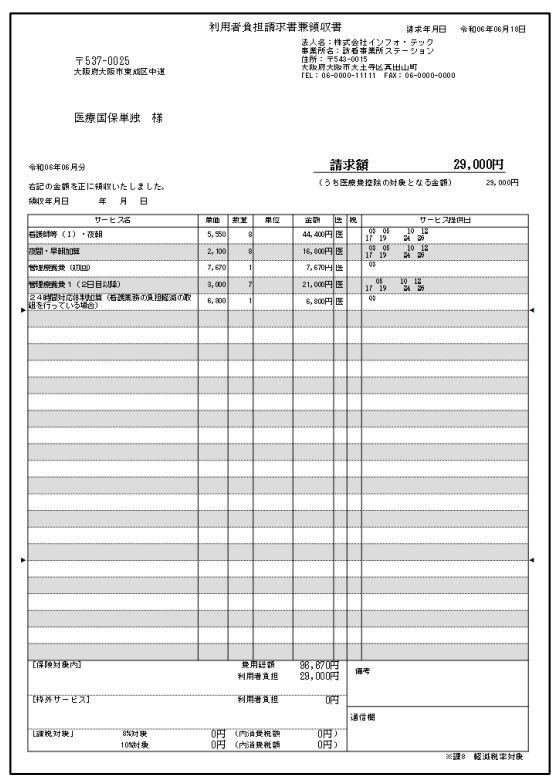

#### (標準様式(請求書兼領収書)) (厚労省準拠様式(単票様式))

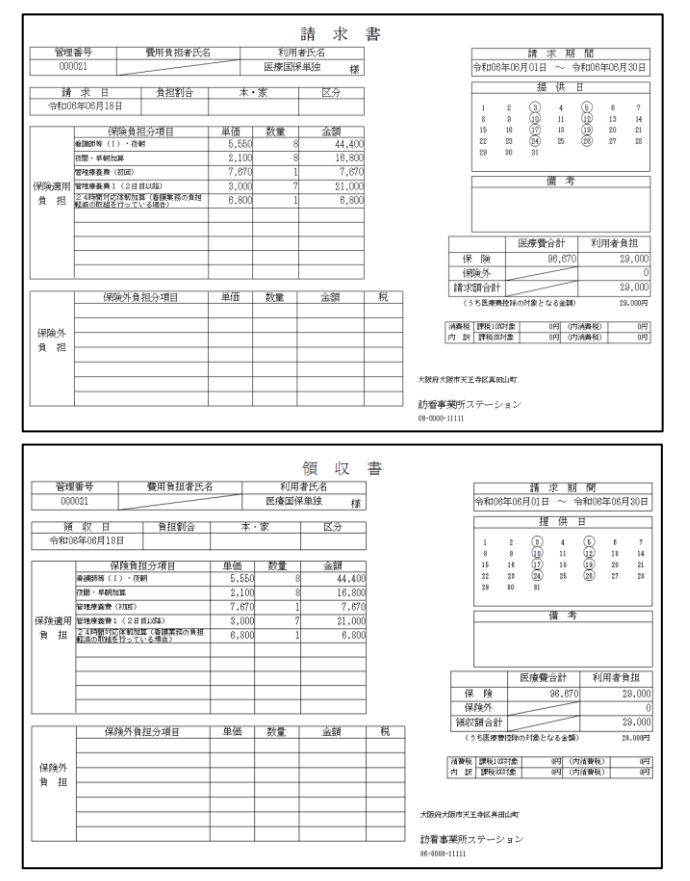

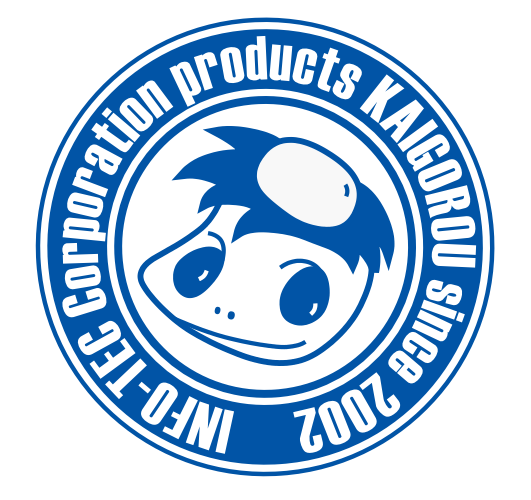

## 発行:株式会社インフォ・テック (TEL)06-6975-5655 (FAX)06-6975-5656 〒537-0025 大阪府大阪市東成区中道 3 丁目 15 番 16 号 毎日東ビル 2F https://www.info-tec.ne.jp/